#### **Bakalárska práca**

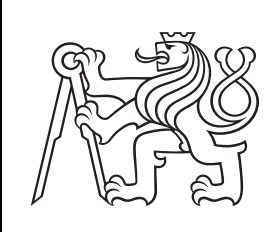

**České vysoké učení technické v Praze**

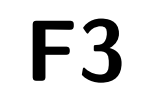

**F3 Fakulta elektrotechnická Katedra počítačov**

## **Implementace systému Salesforce ve vybrané neziskové organizaci**

**Erik Lehocký**

**Vedúci: Ing. Pavel Náplava, Ph.D. Máj 2019**

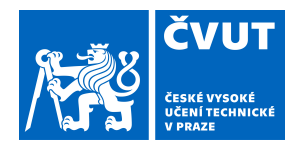

# ZADÁNÍ BAKALÁŘSKÉ PRÁCE

## **I. OSOBNÍ A STUDIJNÍ ÚDAJE**

Příjmení: **Lehocký** Jméno: **Erik** Osobní číslo: **435620**

Fakulta/ústav: **Fakulta elektrotechnická**

Zadávající katedra/ústav: **Katedra počítačů**

Studijní program: **Softwarové inženýrství a technologie**

## **II. ÚDAJE K BAKALÁŘSKÉ PRÁCI**

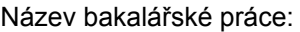

#### **Implementace systému Salesforce ve vybrané neziskové organizaci**

Název bakalářské práce anglicky:

#### **Implementation of Salesforce system in selected non-profit organization**

Pokyny pro vypracování:

pokyny text (maximálně 1000 znaků) - vložte dle Pokynů pro psaní a zadávání BP/DP

1) Definujte klíčové pojmy, které budete v rámci práce dále používat - zákazník, CRM, CRM systém.

2) Specifikujte neziskový sektor a analyzujte jeho potřeby, spojené s možnou implementací CRM systému.

3) Porovnejte existující CRM systémy provozované v cloudu a ověřte vhodnost využití systému Salesforce v neziskovém sektoru.

4) Seznamte se se systémem Salesforce a porovnejte náročnost vývoje v rámci tohoto systému s implementací řešení, připraveného na míru (tzv. na "zelené louce").

5) Analyzujte vybranou neziskovou organizaci (bude vybrána po dohodě s vedoucím práce) z pohledu implementace Salesforce systému a následně tento systém implementujte.

6) Spolu se zástupci neziskové organizace proveďte uživatelské ověření funkčnosti implementovaného CRM systému a vyhodnoťte přínosy implementace pro tuto organizaci.

Seznam doporučené literatury:

#### literatura

[1] REKTOŘÍK, Jaroslav. Organizace neziskového sektoru - 3. vydání. Praha:

Ekopress, 2010. ISBN 978-80-8692-954-5.

[2] CRM Salesforce - What are the Benefits of Salesforce for Nonprofit

Success? - Stewart Balanchine [online]. Dostupné na:

https://www.cetrixcloudservices.com/blog/

what-are-the-benefits-of-salesforce-for-nonprofit-success

[3] VRÁTNÁ, Pavla. Právní formy nestátních neziskových organizací . Č. Budějovice, 2016. diplomová práce (Ing.). JIHOČESKÁ UNIVERZITA V ČESKÝCH BUDĚJOVICÍCH. Ekonomická fakulta

Jméno a pracoviště vedoucí(ho) bakalářské práce:

**Ing. Pavel Náplava, Ph.D., katedra ekonomiky, manažerství a humanitních věd FEL**

Jméno a pracoviště druhé(ho) vedoucí(ho) nebo konzultanta(ky) bakalářské práce:

Datum zadání bakalářské práce: **30.04.2019** Termín odevzdání bakalářské práce: **24.05.2019**

Platnost zadání bakalářské práce: **19.02.2021**

\_\_\_\_\_\_\_\_\_\_\_\_\_\_\_\_\_\_\_\_\_\_\_\_\_\_\_ \_\_\_\_\_\_\_\_\_\_\_\_\_\_\_\_\_\_\_\_\_\_\_\_\_\_\_ \_\_\_\_\_\_\_\_\_\_\_\_\_\_\_\_\_\_\_\_\_\_\_\_\_\_\_ Ing. Pavel Náplava, Ph.D. podpis vedoucí(ho) ústavu/katedry podpis vedoucí(ho) práce

prof. Ing. Pavel Ripka, CSc. podpis děkana(ky)

## **III. PŘEVZETÍ ZADÁNÍ**

Student bere na vědomí, že je povinen vypracovat bakalářskou práci samostatně, bez cizí pomoci, s výjimkou poskytnutých konzultací. Seznam použité literatury, jiných pramenů a jmen konzultantů je třeba uvést v bakalářské práci.

> . Datum převzetí zadání **Podpis studenta** Podpis studenta

## **Poďakovanie**

Ďakujem vedúcemu bakalárskej práce pánovi Ing. Pavlovi Náplavovi, Ph.D. za cenné rady, postrehy a konzultácie. Vďadak patrí aj CRM pro neziskovky, z.s. za poskytnutie podpory behom implementačnej časti.

## **Prehlásenie**

Prehlasujem, že som bakalársku prácu som vypracoval samostatne na základe uvedených parametrov (projekty, softwarové zdroje, atď.) a uvedenej literatúry.

Nemám námietky voči použitiu tohoto školského diela v zmysle 60 zákona č. 121/2000 Sb., o autorských právach a právach súvisiacich v zmysle neskoršieho znenia tohoto zákona.

V Prahe, 16. mája 2019

.........................................

## **Abstrakt**

Bakalárska práca sa venuje CRM systémom v neziskovom sektore. Cieľom teoretickej časti práce je oboznámiť čitateľa so všeobecnými špecifikáciami neziskového sektora ako je založenie, financovanie a fundraising v neziskových organizáciách. Ďalej sa venuje problematike dostupných informačných CRM systémov pre neziskový sektor. Praktická časť je zameraná na analýzu, návrh a implementáciu CRM systému Salesforce pre vybranú neziskovú organizáciu - Cheiron T, o.p.s, ktorá je zhotovená na základe požiadaviek neziskovej organizácie a venuje sa aj vyhodnoteniu prínosu implementáciu pre danú organizáciu. Praktická časť taktiež slúži aj ako návod na implementáciu a nasadenie CRM systému Salesforce pre budúcich implementátorov, ktorým pomôže pri realizácii podobných projektov.

**Kľúčové slová:** CRM, neziskový sektor, CRM Salesforce, analýza, cloud, implementácia CRM systému

**Vedúci:** Ing. Pavel Náplava, Ph.D. Centrum znalostního managementu, ČVUT FEL, Technická 2, 166 27 Praha 6 - Dejvice

## **Abstract**

The bachelor thesis deals with CRM systems in the non-profit sector. The aim of the theoretical part is to familiarize the reader with the general specifications of the non-profit sector such as founding, financing and fundraising in non-profit organizations. Furthermore, it deals with the issue of available information CRM systems for the non-profit sector. The practical part is focused on the analysis, design and implementation of the Salesforce CRM system for a selected nonprofit organization - Cheiron T, o.p.s, which is based on the requirements of a non-profit organization and evaluates the benefits of implementation for the organization. The practical part can be used as a guide for the implementation and deployment of the Salesforce CRM system for future implementers to help implement similar projects.

**Keywords:** CRM, nonprofit sector, CRM Salesforce, analysis, cloud, CRM system implementation

**Title translation:** Implementation of Salesforce system in selected non-profit organization

## **Obsah**

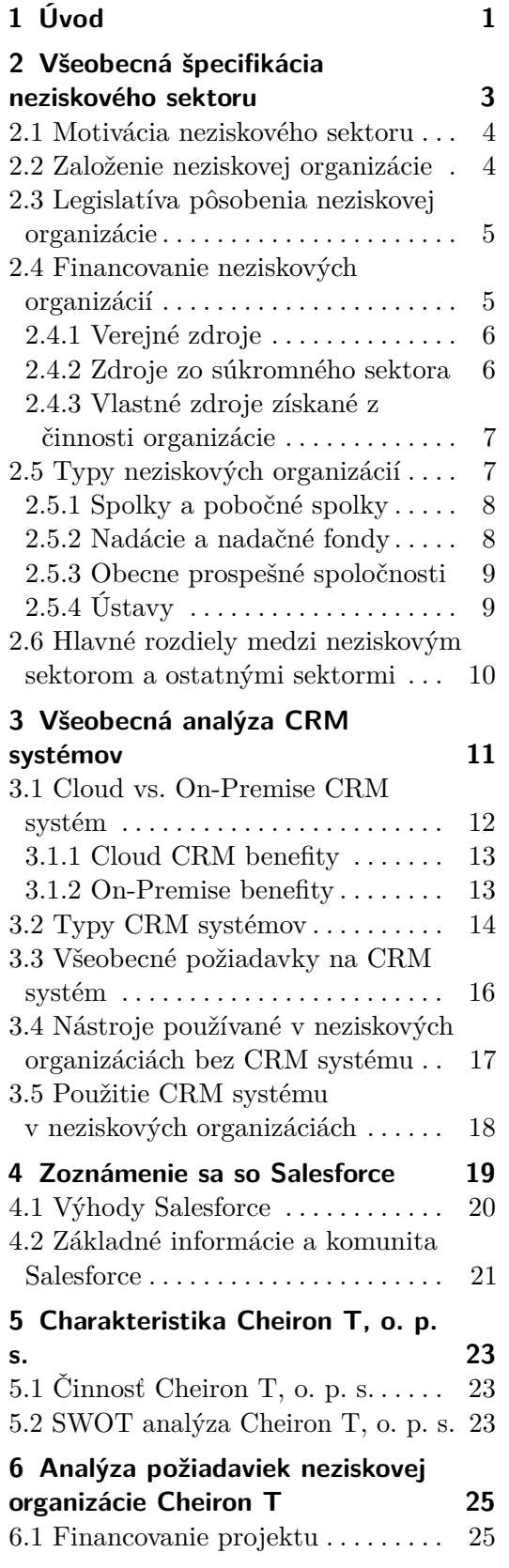

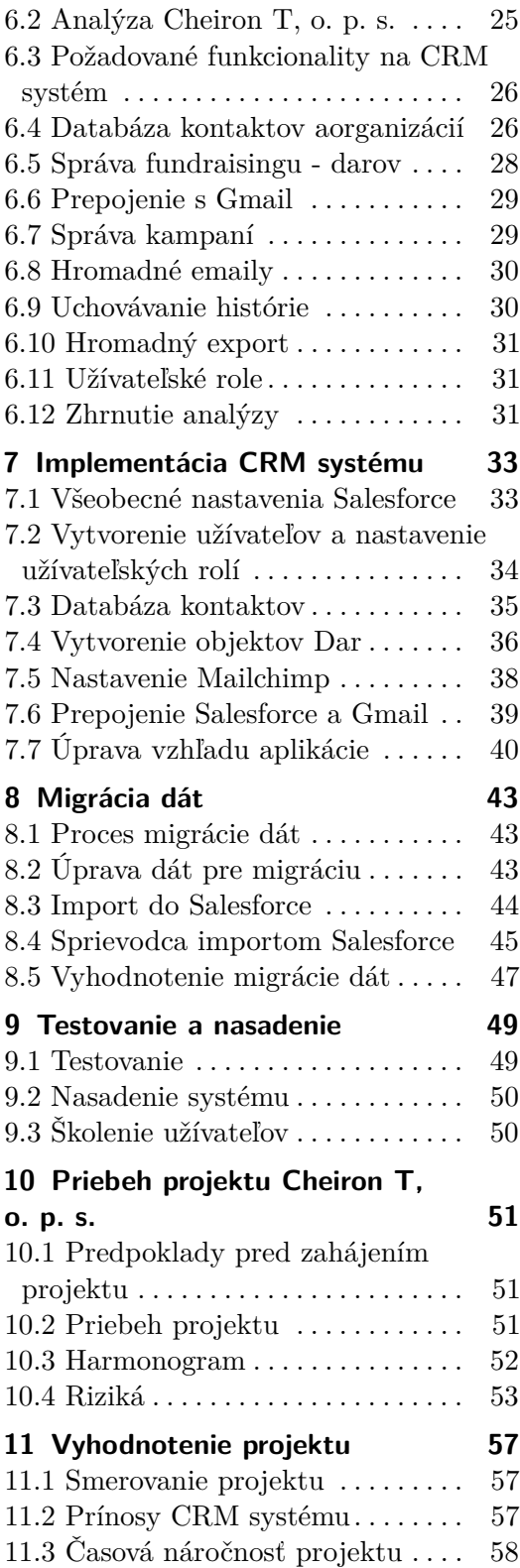

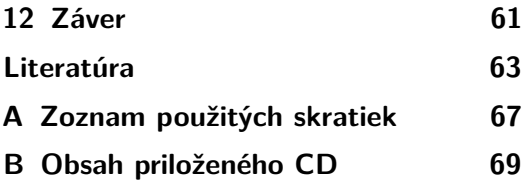

## **Obrázky Tabuľky**

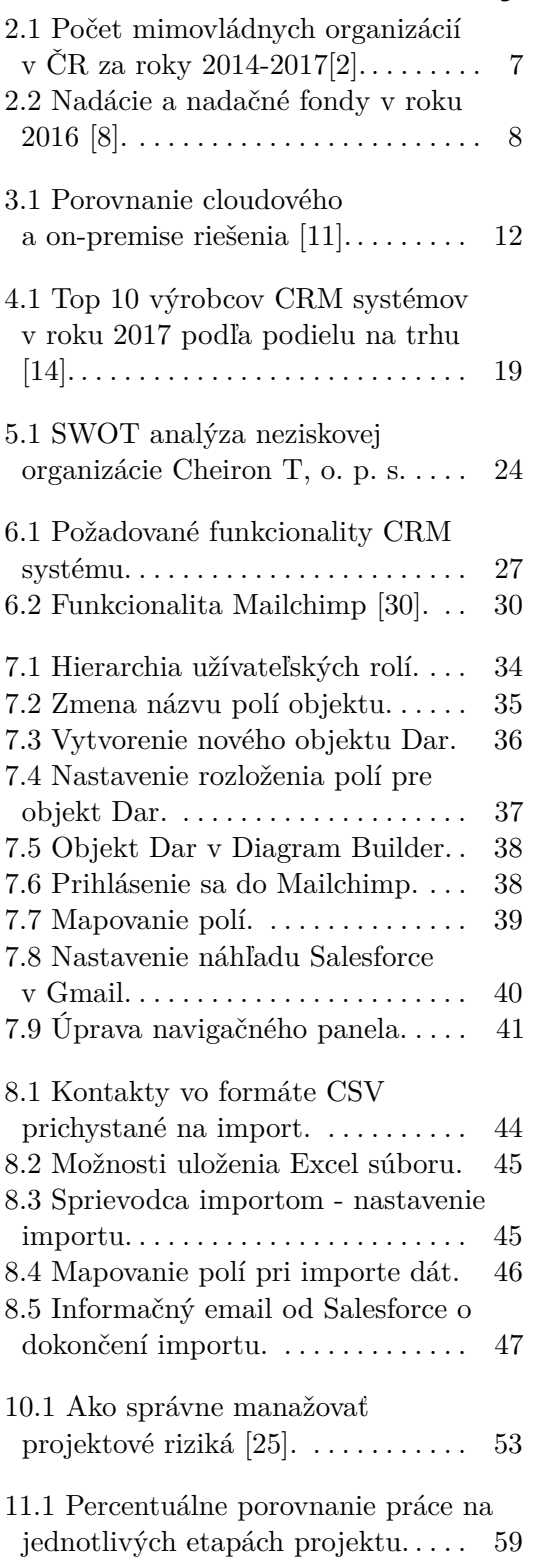

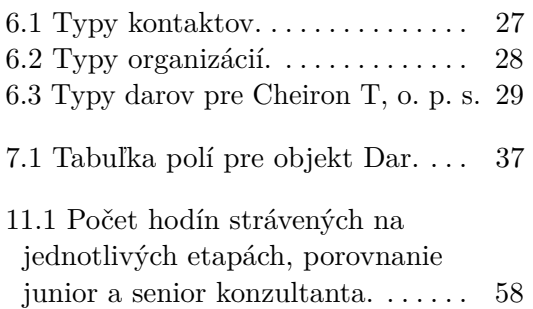

## <span id="page-10-0"></span>**Kapitola 1 Úvod**

Motiváciou pre výber tejto témy na bakalársku prácu bolo moje presvedčenie a záujem robiť niečo, čo sa aj reálne použije a nebude to len šablónová práca. Tak isto by som sa rád uberal smerom managementu. Táto bakalárska práca mi dala možnosť vyskúšať si reálny projekt od začiatku do konca. Komunikácia so zákazníkom (nezisková organizácia) bola najťažšou časťou, bez ktorej sa však nedalo zaobísť.

Zámerom bakalárskej práce bolo analyzovať neziskový mimovládny sektor v Českej republike so zameraním sa na informačné systémy, ktoré využívajú pri svojej každodennej práci. Potenciál neziskových organizácií je mnohokrát nevyužitý. Tento stav je zapríčinený tým, že nezisková organizácia (NO) nevyužíva žiadny CRM systém, napríklad pri spravovaní príspevkov alebo manažovaní darcov. Takto mnohokrát dochádza ku chybám, ktoré by sa nestali pri použití adekvátnych systémov. Neziskových organizácií je mnoho a väčšinou sú tvorené malým počtom ľudí, spravidla do 10, ktorí v nej aktívne pracujú a starajú sa o administratívu. Táto práca vznikla v spolupráci so CRM pro neziskovky, z. s., ktorá sa od roku 2010 venuje vytváraniu CRM systémov pre neziskové organizácie. Tak sa im uľahčuje práca a vytvára sa prehľad o financiách, darcoch, projektoch, atď.

V rámci bakalárskej práce sú zadefinované všeobecné pojmy ako nezisková organizácia, zákazník, CRM, CRM systém, informačný systém, atď. Súčasťou je aj všeobecná špecifikácia neziskového sektoru a jeho potrieb. V ďalšej časti sa venuje existujúcim CRM systémom a porovnaniu cloudových riešení, či sú vhodné pre použitie v neziskovom sektore. Dôležitou súčasťou tejto práce je aj zoznámenie sa s vybraným CRM systémom Salesforce a porovnanie vývoja tohto systému s implementačným riešením a riešením na mieru.

CRM pro neziskovky, z. s.[\[1\]](#page-72-3), zabezpečila neziskovú organizáciu Cheiron T, ktorá bola analyzovaná po technickej a administratívnej stránke, podľa ktorej sa navrhlo riešenie šité na mieru, ktoré bolo naimplementované, nakonfigurované a otestované.

## <span id="page-12-0"></span>**Kapitola 2 Všeobecná špecifikácia neziskového sektoru**

"Spoločnosť je vo väčšine krajín, ako aj v Českej republike, tvorená 3 sektormi: súkromným, verejným a neziskovým, ktoré navzájom spolupracujú a dopĺňajú sa.

Do súkromného sektora zaraďujeme všetky firmy a rôzne spoločnosti založené s cieľom dosahovať zisk. Poskytujú tovary a služby za úhradu, vďaka ktorým dosahujú zisk. Nezameriavajú sa nutne na to, či sú tieto tovary a služby verejne prospešné. Na to sa zameriava druhý sektor – verejný.

Verejný sektor predstavuje časť spoločenskej reality založenej na štátnom, komunálnom vlastníctve. Regulačným mechanizmom nie je trhových mechanizmus ale štát. Rozhodovanie je kolektívne a politické. Cieľom verejného sektora je tzv. realizácia verejného zámeru. Posudzuje, či program vyhovuje väčšej časti obyvateľov. Existuje časť spoločenskej reality, ktorú je možné zabezpečovať súkromným i verejným sektorom. Je preto potrebné urobiť rozhodnutie, ktoré potreby bude uspokojovať súkromný sektor a ktoré verejný.

Neziskový sektor sa zvykne označovať ako tretí sektor. Popri súkromnom a verejnom sektore je to tá časť spoločnosti, ktorá zabezpečuje činnosti neponúkané alebo nedostatočne poskytované prvými dvoma sektormi. Často sú to služby, ktoré by mal zabezpečovať práve verejný sektor. Už podľa názvu sem patria organizácie, ktoré nevznikli s cieľom dosiahnuť zisk. Neziskový sektor je dôležitou súčasťou ekonomického a politického prostredia každej vyspelej krajiny. Základným motívom činnosti organizácií patriacich do tohto sektora nie je návratnosť investícií, ale vždy dobrá vôľa a úsilie pomáhať. Prípadné zisky sú investované späť do činnosti organizácie. Do neziskového sektora patria napríklad subjekty poskytujúce verejné služby, subjekty pracujúce pre svojich členov, subjekty financujúce činnosti ostatných a pod. Neziskové organizácie pôsobia v mnohých verejne prospešných oblastiach, ako sú sociálne služby, starostlivosť o zdravotne postihnutých, riešenie sociálnych problémov, ochrana životného prostredia, kultúra a ochrana kultúrnych pamiatok alebo rozvoj komunít. Významnou oblasťou neziskovej práce je aj oblasť športu. Neziskový sektor sa zvykne označovať aj ako občiansky, mimovládny, tretí, nezávislý či dobrovoľnícky sektor. Patria doň všetky mimovládne neziskové organizácie. Tieto organizácie sú nezávislé, samosprávne a dôvodom ich vzniku bol určitý verejno-prospešný alebo vzájomne prospešný účel. Svetová banka koncom 80. rokov 20. storočia konštatovala "explozívny rast mimovládnych organizácií ako jeden z hlavných činiteľov v rozvojových aktivitách"(Ondrušek, D. a kol., 2003). Rozvoj tretieho sektora zároveň podporili rôzne ideové prúdy. Pre konzervatívcov v USA či Veľkej Británii bola podpora tretieho sektora súčasťou snahy o zníženie štátnych výdavkov a o obmedzenie úlohy štátu. Kresťansky založené strany v Nemecku podporujú princíp nahraditeľnosti, ktorý presúva zodpovednosť za riešenie každého sociálneho problému na čo najnižšiu úroveň. Výsledkom je fungujúca spolupráca medzi štátom a dobrovoľníckymi organizáciami (Ondrušek, D. a kol., 2003)" [\[5\]](#page-72-4).

## <span id="page-13-0"></span>**2.1 Motivácia neziskového sektoru**

Základným cieľom a účelom neziskovej organizácie (NO) je poskytovanie všeobecne prospešných služieb pre všetkých používateľov za rovnakých podmienok a bez nároku na zisk. Neziskové organizácie sú základom dnešného spoločenského života. Tieto organizácie nemajú ani hierarchiu, ani jasnú štruktúru, no napriek tomu fungujú. Väčšina organizácií nemá žiadne finančné zdroje na svoju činnosť, preto stabilita týchto organizácií je založená predovšetkým na práci ľudí, ktorí túto činnosť vykonávajú nezištne a bez nároku na mzdu. Kvôli tomuto faktu je fluktuácia pracovníkov pomerne vysoká. Tak isto sa každá nezisková organizácia snaží získať čo najväčší počet darcov, prípadne spoločnosti, ktoré podporujú a financujú ich prácu [\[3\]](#page-72-5).

### <span id="page-13-1"></span>**2.2 Založenie neziskovej organizácie**

Neziskovú organizáciu môže založiť fyzická osoba, právnická osoba alebo štát, to znamená, že neziskovú spoločnosť môže založiť takmer každý. Vo všeobecnosti sa nezisková organizácia zakladá zakladacou listinou podpísanou všetkými zakladateľmi. Pravosť podpisov všetkých zakladateľov musí byť úradne osvedčená. V prípade, že neziskovú organizáciu zakladá jeden zakladateľ, pravosť jeho podpisu musí byť tiež úradne osvedčená. Nezisková organizácia vzniká dňom, keď rozhodnutie krajského úradu o registrácii nadobudlo právoplatnosť. Register vedie registrový úrad príslušný podľa sídla neziskovej organizácie. Listiny, ktoré je potrebné priložiť k návrhu na zápis neziskovej organizácie do registra, a náležitosti týchto listín, nájdete napríklad na stránke Ministerstva vnútra Českej republiky, respektíve priamo v zákone Občiansky zákonník ČR. V januári 2014 vstúpila do platnosti novela zákona č. 89/2012 Zb. Občianskeho zákonníka ČR. S účinnosťou nového Občianskeho zákonníka došlo k vzniku nových právnych foriem a k zrušeniu pôvodných zákonov, ktoré za zaoberajú postavením jednotlivých neziskových organizácií. Zmenili sa nasledovné zákony[\[4\]](#page-72-6):

- **.** zrušil sa zákon č. 85/1990 zb., o združovaní občanov a vznik novej právnej  $formv - spolok$ .
- **.** zrušil sa zákon č. 248/1995 zb., o obecne prospešných spoločnostiach,
- **.** zrušil sa zákon č. 227/1997 zb., o nadáciách a nadačných fondoch,
- **.** vznikla nová právna forma ústav.

### <span id="page-14-0"></span>**2.3 Legislatíva pôsobenia neziskovej organizácie**

"Nezisková organizácia zabezpečuje svoju činnosť, hospodári so svojím majetkom a môže užívať aj majetok štátu alebo majetok územnej samosprávy v súlade s osobitnými predpismi. Neziskovej organizácii možno poskytnúť aj dotácie zo štátneho rozpočtu, z rozpočtu štátneho fondu a rozpočtu obce. Dotácie zo štátneho rozpočtu a z rozpočtov štátnych fondov môžu byť neziskovej organizácii poskytnuté na rovnaké služby len z jedného miesta, spravidla z toho, ktoré má vzťah k prevažujúcej činnosti neziskovej organizácie. Je dôležité upozorniť, že z dotácií zo štátneho rozpočtu, rozpočtu štátneho fondu a rozpočtu obce sa nemôžu uhrádzať výdavky (náklady) na správu neziskovej organizácie.

Nezisková organizácia môže podnikať, ale iba za podmienky, že touto činnosťou sa dosiahne účelnejšie využitie jej majetku a nebude ohrozená kvalita, rozsah a dostupnosť služieb, pre ktoré bola založená. Treba upozorniť, že zisk neziskovej organizácie sa nesmie použiť v prospech zakladateľov, členov orgánov ani jej zamestnancov, ale sa musí použiť v celom rozsahu na zabezpečenie všeobecne prospešných služieb.

Nezisková organizácia sa nemôže zúčastňovať na podnikaní iných osôb a nemôže uzatvárať zmluvu o tichom spoločenstve. Nezisková organizácia nesmie viazať poskytovanie svojich všeobecne prospešných služieb na poskytovanie darov od fyzických osôb alebo právnických osôb. Majetok neziskovej organizácie sa môže použiť len v súlade s podmienkami určenými v zakladacej listine alebo v štatúte a na úhradu výdavkov (nákladov) neziskovej organizácie. Výšku výdavkov (nákladov) neziskovej organizácie určí správna rada každoročne v rozpočte v miere nevyhnutnej na zabezpečenie činnosti neziskovej organizácie.

Upozorňujem vás, že registrový úrad dohliada, či nezisková organizácia plní účel a poskytuje všeobecne prospešné služby, na ktoré bola založená. Na tento účel vyhodnocuje obsah výročných správ a v prípade zistenia nedostatkov upozorňuje na ne orgány neziskovej organizácie, požaduje vykonanie nápravy, ako aj splnenie povinností uložených zákonom. Ak náprava nebola vykonaná, môže registrový úrad podať návrh na zrušenie neziskovej organizácie. Registrové úrady pri registrácii neziskových organizácií a výkone dohľadu riadi ministerstvo vnútra." [\[3\]](#page-72-5).

## <span id="page-14-1"></span>**2.4 Financovanie neziskových organizácií**

Jedná sa o neziskový sektor, takže si každý položí otázku, či neziskové organizácie naozaj nepotrebujú peniaze. Opak je pravdou. Nezisková organizácia by bez financií neprežila a ani by nevedela vykonávať činnosť, na ktorú bola

založená. Neziskové organizácie sú podporované či už finančne alebo iným spôsobom individuálnymi sponzormi a darcami i štátom. Všetci darcovia poskytujú pomoc v očakávaní, že organizácia bude svoju úlohu plniť.

V prípade neštátnych neziskových organizácií hovoríme o viac zdrojovom financovaní. Príjmy môžu byť finančné, ktoré tvoria väčšinu príjmov. Ďalšou formou príjmov sú darované veci ako potraviny, budovy, vybavenie a príslušenstvo, technická pomoc. Nemateriálna, naturálna, pomoc je hybným kolesom celej organizácie. Hovoríme o práci dobrovoľníka, ktorá je veľmi oceňovaná. Zdroje by sme mohli rozdeliť do 3 skupín [\[6\]](#page-72-7).

#### <span id="page-15-0"></span>**2.4.1 Verejné zdroje**

Pri verejných zdrojoch myslíme na verejný rozpočet a fondy. Tieto financie poskytujú štátne orgány štátnej správy alebo samosprávy (ministerstvo, krajský a okresný úrad, obce). Tieto príjmy delíme do niekoľkých kategórií [\[6\]](#page-72-7):

- **. Granty a zmluvy** priame príspevky od vlády, ktoré poskytujú konkrétne programy. Tieto peniaze sa získavajú od Európskej únie, zahraničných vlád, atď.
- **. Mandatorné transfery** dotácie a príspevky vlády, ktoré sú nariadené zo zákona a sú vyhradené za účelom uskutočňovania verejných programov (napr. súkromné školy, politické strany, cirkevné organizácie, atď.).
- **. Dotácie a platby sprostredkované treťou stranou** do tejto skupiny zahŕňame hlavne sociálne zabezpečenie, platby zdravotných poisťovní a ďalšie platby nepriameho charakteru poskytnuté vládou.

#### <span id="page-15-1"></span>**2.4.2 Zdroje zo súkromného sektora**

Zo súkromného sektora sa peniaze pre neziskové organizácie získavajú 4 nasledovnými príjmovými zložkami [\[6\]](#page-72-7):

- **. Individuálne a sponzorské dary** priame príspevky jednotlivcov, ktoré sú najväčším zdrojom charitatívnych darov. Príčiny darov sú rôzne, ako deti, obete násilia, pomoc hendikepovaným, náboženská orientácia a ďalšie.
- **. Príjmy od nadácií a nadačných fondov** české či zahraničné nadácie, ktoré je možné požiadať o finančnú pomoc. Predovšetkým sú to zahraničné granty (napr. Nadácia rozvoja občianskej spoločnosti, The Charles Stewart Mott Foundation, Open Society Fund Praha, atď.).
- **. Dary a činnosti podnikateľskej sféry** ide predovšetkým o veľké firmy, ktoré majú vybudovaný grantový systém, o prerozdeľovaní zdrojov rozhoduje predstavenstvo firmy. Tieto firmy podporujú väčšinou zdravotnícke, kultúrne a sociálne služby obyvateľstva.

**. Združené formy** - patria sem fundraisingové opatrenia napr. špeciálne lotérie, tomboly alebo verejné zbierky.

#### <span id="page-16-0"></span>**2.4.3 Vlastné zdroje získané z činnosti organizácie**

Jedná sa o komerčné alebo obchodné príjmy organizácie, ktoré boli získané hospodárskou činnosťou (služby, poradenstvo, rôzne kurzy, atď.). Sem sa zaraďuje aj predaj vlastných produktov, napríklad z chránených dielní pre hendikepovaných alebo vlastná farmárska činnosť. Týmto spôsobom si NO môže zvýšiť objem finančných prostriedkov na svoju aktivitu. Do tejto skupiny patria [\[6\]](#page-72-7):

- atria [6]:<br>■ poplatky klientov za služby,
- $\blacksquare$  poplatky klientov $\blacksquare$ členské príspevky,
- $\bullet$ členské príspevky, $\bullet$  príjmy z predaja výrobkov a služieb,
- **.** výnosy z investícií.

### <span id="page-16-1"></span>**2.5 Typy neziskových organizácií**

Nevládnych neziskových organizácií v Českej republike je približne 130 000 (apríl 2017), ktoré je vidieť v tabuľke [2.1,](#page-16-2) ku ktorým zaraďujeme spolky a pobočné spolky, nadácie a nadačné fondy, cirkevné právnické osoby, všeobecne prospešné spoločnosti, ústavy a školské právnické osoby. Najviac je však spolkov, z celkového počtu tvoria 94 000. Tieto organizácie sú tvorené väčšinou malým počtom ľudí. Samozrejme, sú aj veľké neziskové organizácie, ako Človek v tísni, Červený kríž alebo Unicef, ktoré pôsobia nie len v Českej republike, ale po celom svete a pomáhajú ľuďom v núdzi. Základné druhy neziskových organizácií sú vymenované v nasledujúcich štyroch podkapitolách [\[7\]](#page-72-8).

<span id="page-16-2"></span>

| Rok / právní<br>forma | Nadace | Nadační fondy | Obecně<br>prospěšné<br>společnosti | Zapsané ústavy | Církevní<br>organizace | Spolky  | Pobočné spolky |
|-----------------------|--------|---------------|------------------------------------|----------------|------------------------|---------|----------------|
| 2014 (prosinec)       | 508    | 1407          | 2926                               | 123            | 4 1 5 8                | 86 956  | 26 118         |
| 2015 (květen)         | 495    | 1442          | 2912                               | 206            | 4 1 5 6                | 87 698  | 26 225         |
| 2015 (prosinec)       | 505    | 1518          | 2894                               | 388            | 4 1 6 6                | 89 5 84 | 26 4 23        |
| 2016 (březen)         | 505    | 1544          | 2865                               | 488            | 4 1 6 6                | 90 412  | 26 4 63        |
| 2016 (červen)         | 510    | 1574          | 2840                               | 557            | 4 1 7 0                | 91 307  | 26 583         |
| $2016$ ( $z$ áñ)      | 510    | 1592          | 2814                               | 626            | 4 1 7 0                | 91 931  | 26 359         |
| 2016 (prosinec)       | 516    | 1635          | 2 7 9 2                            | 686            | 4 1 7 7                | 92 878  | 26 370         |
| 2017 (duben)          | 515    | 1670          | 2 7 7 4                            | 752            | 4 1 7 1                | 93 651  | 26 4 14        |

**Obrázok 2.1:** Počet mimovládnych organizácií v ČR za roky 2014-2017[\[2\]](#page-72-1).

#### 2. Všeobecná špecifikácia neziskového sektoru .

#### <span id="page-17-0"></span>**2.5.1 Spolky a pobočné spolky**

Spolok je z hľadiska právnických osôb radený medzi korporácie a patrí do neziskového sektoru. Spolok je samosprávnym subjektom fyzických a právnických osôb, založený za účelom uspokojovania a ochrany takých záujmov, pre ktoré bol založený. Spolok musí byť založený minimálne 3 osobami, ktoré však musia mať spoločný záujem a viesť spolok ako samostatný dobrovoľný zväzok členov a spolčovať sa v ňom. Spolky môžu vytvárať aj pobočné spolky, ktoré sú vedľajšími právnickými osobami odvodenými od hlavného spolku. Spolkami v ČR sú napríklad [\[7\]](#page-72-8):

- **.** Pionýr (Česko),
- **.** Asociace mládežnických politických organizací,
- **.** Obec spisovatelů.

#### <span id="page-17-1"></span>**2.5.2 Nadácie a nadačné fondy**

Nadácia a nadačný fond spadajú do kategórie fundácií. Je to druh právnickej osoby, ktorá tvorí majetkový základ slúžiaci k určitému účelu. Na obrázku [2.2](#page-17-2) môžeme vidieť, počet a rozloženie nadačných fondov a nadácií podľa druhu a oblasti pôsobnosti, ktorým sa jednotlivé nadačné fondy a nadácie venovali za rok 2016 v Českej republike.

<span id="page-17-2"></span>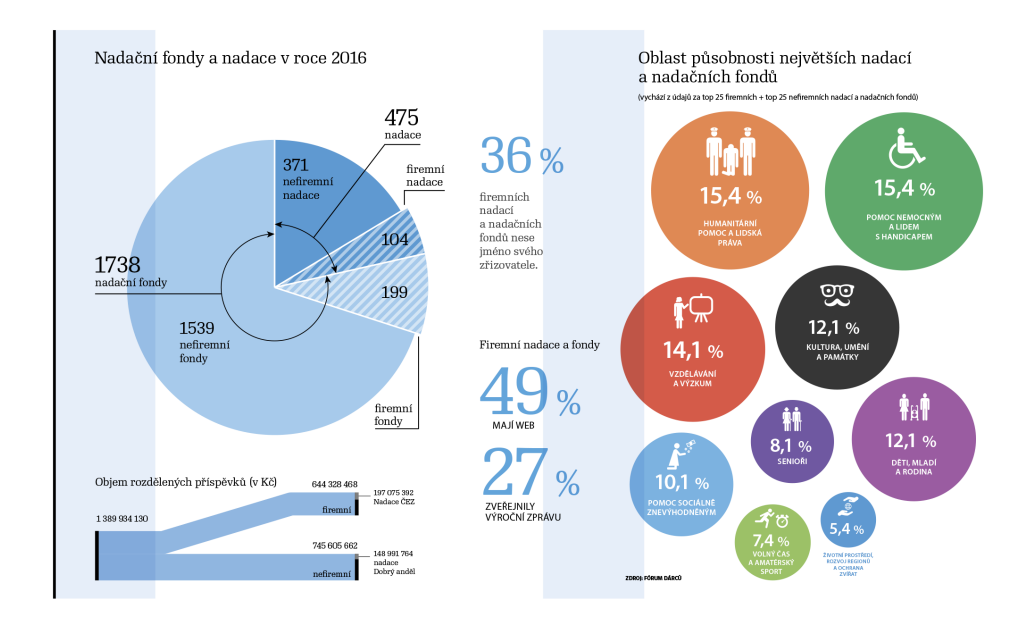

**Obrázok 2.2:** Nadácie a nadačné fondy v roku 2016 [\[8\]](#page-72-2).

Nadácia je v širšom poňatí majetok prevedený na základe slobodnej vôle za určitým účelom na osobu inú ako je zakladateľ, aby táto organizácia tento majetok trvalo spravovala. Medzi nadácie patrí [\[7\]](#page-72-8):

**.** DOBRÝ ANDĚL,

**..............................** 2.5. Typy neziskových organizácií

- **.** Nadace ČEZ,
- **.** Nadace AGROFERT.

Nadačný fond je ďalšia forma fundácie. Právna forma je jednoduchá a reguluje len základné otázky a otázky ohľadne právnej formy. Nadačný fond môže byť založený 2 spôsobmi, a to zakladacou listinou alebo obstaraním pre prípad smrti. Medzi nadačný fond patrí:

- **.** Nadační fond AVAST,
- **.** Nadační fond J&T,
- **.** Nadační fond obětem holocaustu.

#### <span id="page-18-0"></span>**2.5.3 Obecne prospešné spoločnosti**

Ide o právnickú osobu, ktorou zmyslom je poskytovať obecne prospešné služby pre verejnosť. Výsledok hospodárenia nesmie byť rozdelený medzi zakladateľov alebo zamestnancov, ale musí byť použitý pre ďalší rozvoj hlavnej činnosti. Okrem hlavnej činnosti môže mať aj doplnkovú alebo hospodársku činnosť, a to za predpokladu, že touto činnosťou bude dosiahnuté efektívnejšie využívanie prostriedkov spoločnosti a nebude ohrozená kvalita a dostupnosť poskytovaných služieb. Medzi obecne prospešné spoločnosti v ČR patrí napríklad [\[7\]](#page-72-8):

- **.** Zdravotní klaun,
- **.** Transparency International Česká republika, o. p. s.,
- Pestrá společnost, o. p. s.

#### <span id="page-18-1"></span>**2.5.4 Ústavy**

Ústav je forma právnickej osoby. Ide o právnickú osobu, ktorá je založená za účelom vykonávania činnosti spoločensky a hospodársky efektívnej s využitím svojich ľudských zdrojov a majetkovej zložky. Činnosť vykonávaná ústavom musí byť poskytovaná podľa dopredu stanovených podmienok a bez diskriminačného obmedzenia, pričom sa charakterizujú skupiny osôb, ktoré budú služby poskytovať. Ústav môže vykonávať aj vedľajšie činnosti. Ústavy v ČR sú napríklad [\[7\]](#page-72-8):

- **.** Akademie věd ČR,
- **.** Astronomický ústav AV ČR, v.v.i.,
- **.** Ústav informatiky AV ČR, v.v.i.

## <span id="page-19-0"></span>**2.6 Hlavné rozdiely medzi neziskovým sektorom a ostatnými sektormi**

Hlavným rozdielom medzi neziskovým sektorom a ostatnými sektormi je, že neziskový sektor neprodukuje príjmy pre svoj blahobyt, ale na pomoc iných. Vytvorený zisk sa neprerozdeľuje medzi zakladateľov alebo zamestnancov, ale použije sa na chod neziskovej organizácie, pomoc alebo podporu. Neziskový sektor je však závislý na ostatných sektoroch, bez ich pomoci by neexistoval. Dobrým príkladom je nadácia a nadačné fondy, ktoré sú podporované predovšetkým súkromným sektorom. Nezisková organizácia má svoj príjem z darov, či už finančných alebo iných. Príjem generovaný vlastným podnikaním musí byť tak isto ponechaný v neziskovej organizácii, nemôže sa použiť na vlastné obohacovanie. Na dodržanie všetkých vyššie spomínaných zákonov a predpisov si každá nezisková organizácia dohliada sama.

Každý sektor, či už sa jedná o ziskový alebo neziskový má vlastné špecifiká, ktoré sa prelínajú, pretože majú celú radu procesov a činností, ktoré vykonávajú. Práve tieto činnosti a procesy sa musia nejakým spôsobom podporovať. Táto podpora môže spočívať vo forme ľudskej alebo systémovej podpory. V našom prípade sa jedná o neziskový sektor, ktorý je závislý na dobrovoľníkoch, preto nie je vždy možné ľudskú podporu zabezpečiť. Práve preto sa využíva systémová podpora, ktorú je možné zabezpečiť napríklad pomocou CRM systému, ktorý je detailnejšie popísaný v kapitole [3](#page-20-0) [\[5\]](#page-72-4).

## <span id="page-20-0"></span>**Kapitola 3 Všeobecná analýza CRM systémov**

V dnešnej dobe CRM systémy tvoria jedno z najväčších odvetví v IT priemysle a tvoria trh o hodnote približne 27,2 mld. amerického dolára [\[14\]](#page-73-1) v roku 2017 a očakáva sa ďalší nárast. Základným pilierom každého úspešného podnikania, ako aj úspešnej neziskovej organizácie, je spokojnosť zákazníkov (darcov). Či už sa jedná o rozbehnuté podnikanie alebo o nové, úspech spočíva práve na spokojných a lojálnych zákazníkoch.

Z tohoto dôvodu je vyššie spomínaná "spokojnosť zákazníkov" motorom každodenných aktivít. Spokojnosť zákazníkov je možné v neziskových organizáciách merať, respektíve sledovať na náraste darov. Nakoľko je obchod otázka čisto vzťahová, nemôže sa tento fakt nechávať na náhodu. Pre efektívne manažovanie vzťahov so zákazníkmi ja preto používa CRM systém, ktorý prehľad o dianí sprehľadní.

CRM nám umožňuje lepšie triediť dôležité informácie o zákazníkoch a zároveň efektívne vyhodnocovať obchodné aktivity spoločnosti. Skratka CRM vychádza z anglického názvu Customer Relationaship Management - teda v preklade je to riadenia vzťahu so zákazníkmi. Takzvaný CRM software je program, vďaka ktorému môžeme prehľadne zhromažďovať všetky potrebné údaje o zákazníkoch našej firmy alebo organizácie - kontaktné informácie, darcov, celkové obraty, podiely v obratoch, dary, a pod.

Medzi najväčšie prínosy CRM systému patria [\[35\]](#page-74-2): **.** komplexný prehľad o zákazníkoch,

- komplexný prehľad o zákazníkoch,<br>■ rýchla dostupnosť informácií,
- 
- **.** rýchla komunikácia so zákazníkmi,
- **.** riadenie marketingových kampaní a predaja,
- riadenie marketingových kan<br>■ popredajný servis a support,
- **.** popredajný servis a **.** analýzy a reporting.

### <span id="page-21-0"></span>**3.1 Cloud vs. On-Premise CRM systém**

Existujú dve varianty riešenia CRM systémov a to **On-Premise** a **Cloud**, ktoré sa líšia cenovo, prístupom, údržbou alebo nasadením. Základné rozdiely medzi týmito dvoma riešeniami sú na obrázku [3.1,](#page-21-1) podrobnejšie o týchto riešeniach sú popísané ďalej v tejto kapitole.

<span id="page-21-1"></span>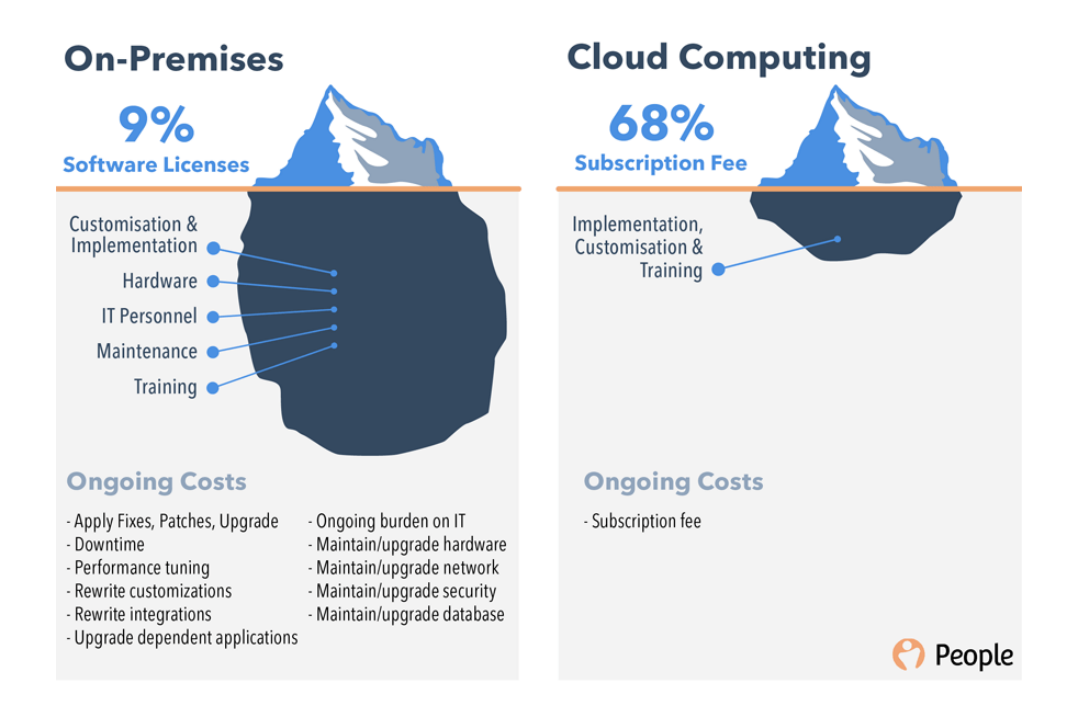

**Obrázok 3.1:** Porovnanie cloudového a on-premise riešenia [\[11\]](#page-73-0).

Pri rozhodovaní medzi cloudovým a on-premise riešením CRM systému je nutné si uvedomiť a zadefinovať si, akú úlohu bude CRM systém vo firme plniť, aby sme sa vedeli rozhodnúť, ktorá metóda nasadenia je pre firmu najlepšia. Obe riešenia majú výhody aj nevýhody, ale rozhodnutie bude pravdepodobne kompromisom. Výrobcovia CRM systémov sa zameriavajú v posledných rokoch na cloudové riešenia, keďže sú jednoduchšie na implementáciu, údržbu a použitie pre malé a stredne veľké spoločnosti či organizácie, ale aj pre veľké nadnárodné firmy.

Môžeme si položiť niekoľko otázok, aby sme mali prehľad ako je na tom firma. Pre zodpovedanie otázok je dobré pokiaľ sa aspoň trošku rozumieme CRM systémoch a máme prehľad o firme, pre ktorú bude CRM systém určený. Nasledujúce otázky sa pokladajú na začiatku rozhodovacieho procesu, pri výbere vhodného riešenia [\[10\]](#page-73-2).

- **.** Má spoločnosť dostatočnú finančnú kapacitu na investovanie do nových zdrojov (potrebná infraštruktúra, licencovanie softvéru, podpora, atď.)? **.** Mám technické know-how alebo špecializovaný IT personál?
- 
- **.** Nakoľko je dôležité zachovať dôvernosť a kontrolu u firemných informácií?
- **.** Čo očakávam od podniku ako sa bude rozvíjať a meniť?
- Čo očakávam od podniku ako sa<br>■ Koľko flexibility potrebuje firma?

Tieto otázky nám nezaručujú, že budeme vedieť, ktoré riešenie si máme vybrať. Dávajú odpoveď len na to, ako je na tom firma momentálne. Odporúča sa preto konzultovať so špecialistom na CRM systémy, ktorý na základe týchto odpovedí dostane priblíženie na aktuálnu situáciu firmy.

#### <span id="page-22-0"></span>**3.1.1 Cloud CRM benefity**

v dodávateľskom modeli cloud CRM dodáva dodávateľ aplikáciu a prístup k vašim údajom prostredníctvom webu. Dodávateľ CRM systému poskytuje všetky aktualizácie, údržbu a úložisko pre CRM systém. Keďže dodávateľ poskytne hosťovanie, riešenia cloud sú tiež známe ako hostiteľské riešenie [\[32\]](#page-74-3).

- **. Vzdialený prístup** prístup k dátam je možný hocikde, hocikedy a na
- hocijakom mieste (za predpokladu, že užívateľ má prístup k internetu). **. Rentabilita** pre väčšinu firiem je cloudové riešenie zvyčajne niekoľko násobne lacnejšie.
- **. Jednoduchá implementácia** keďže firma nevlastní žiadny hardwarové inštalácie, cloud CRM systém je veľmi jednoduché implementovať
- **. Žiadna nepretržitá údržba** údržba nie je prebiehajúca, ako je to u On-Premise riešenia.
- **. Podpora** podpora a služba tretích strán sa zvyčajne ponúka spolu s plánmi služby Cloud CRM, ktoré umožňujú mať pomoc špecialistov napr. spravovaní updatov, inštalácií, testovaní a údržbe.

#### <span id="page-22-1"></span>**3.1.2 On-Premise benefity**

Alternatívou cloudového riešenia je CRM systém umiestnený vo firme, ktorá s CRM systémom pracuje a je spravovaný IT oddelením. Kým dodávateľ CRM môže poskytovať technickú pomoc, podporu a školenie, firma, ktorá CRM systém používa, je zodpovedná za aktualizácie, prispôsobenia, správu a údržbu systému[\[32\]](#page-74-3).

- **. Kontrola** on-premise riešenie CRM systému dáva firme priamu a úplnú kontrolu nad informáciámi a údajmi klientov.
- **. Stabilita** vo všeobecnosti neexistujú obmedzenia veľkosti databázy, ktoré by sa mohli spôsobiť problémy pri raste firmy.
- **. Flexibilita aktualizácie** flexibilita, ktorá umožňuje určiť si, kedy chce firma aktualizovať najnovšiu verziu softvéru.
- 3. Všeobecná analýza CRM systémov **...** 
	- **. Bezpečnosť** súkromné alebo citlivé údaje sú bezpečnejšie v on-premise CRM riešení.
	- **. Rentabilita** niekedy môže byť lepšie vlastniť ako prenajímať. Ak má firma veľa zamestnancov, ktorí potrebujú prístup do databázy, môže byť oveľa menej nákladné zakúpiť vlastný systém, než platiť náklady na používateľa.
	- **. Integrácia** vo väčšine prípadov majú on-premise CRM systémy väčšiu flexibilitu z toho hľadiska, aké príležitosti sú k dispozícii na integráciu v rôznych aplikáciách.

V tejto sekcii sme v skratke popísali benefity cloud a on-premise riešení. Ďalej sa budeme venovať cloudovému riešeniu. V dnešnej dobe je trend využívať cloudové riešenia či už sa jedná o úložisko alebo služby, inak tomu nie je ani u CRM systémoch. Cloudové riešenie CRM systému je využívané ako malými tak aj veľkými firmami, ani u neziskových organizácií tomu inak nie je. Hlavným kritériom v našom prípade, keďže sa venujeme neziskovým organizáciám je cena, ktorá určuje výber. V prípade cloudového riešenia nie je potreba nakúpiť hardware vo forme serverov a následne na nich vykonávať údržbu alebo ich rozširovať, na tomto sa dá ušetriť veľa peňazí. Podľa toho aký balík si zaplatíme dostaneme licencie a výkon o údržbu a rozširovanie sa už stará dodávateľ CRM systému. Cena konkrétneho riešenia sa odvíja od počtu licencií, výkonu, požiadavkám a úpravách.

## <span id="page-23-0"></span>**3.2 Typy CRM systémov**

CRM systémy sa rozdeľujú na niekoľko druhov, ktoré sa zameriavajú na odlišnú činnosť, podľa potreby zákazníka. Typy CRM systémov sú rozdelené do 3 hlavných kategórií podľa primárneho použitia. Týmito kategóriami sú [\[12\]](#page-73-3):

**. Operational** - operačný CRM integruje a automatizuje tri hlavné obchodné aktivity: predaj, marketing a servis - zákaznícku podporu. Preto majú CRM systémy dashboard, ktorý poskytuje celkový prehľad o troch hlavných činnostiach a o údajoch zákazníkov firmy.

Dashboard poskytuje prehľad základných informácií o klientoch, marketingových aktivitách, predajoch a komunikácií medzi zákazníkmi a spoločnosťou. Práve tento druh CRM systému sa využíva v neziskových organizáciách. Operačný CRM systém sa ďalej rozdeľuje na 3 druhy podľa funkčnosti:

**. Salesforce Automation (SFA)** - v preklade (automatizácia predajných síl) slúži na sledovanie všetkých štádií predaja počnúc zadávaním základných kontaktných informácií každého zákazníka s cieľom transformovať ho na budúceho klienta. V jednoduchosti SFA automatizuje všetky predajné aktivity. Kto je zákazníkom?

Aká je história nákupu zákazníka? Aké boli vykonané marketingové aktivity so zákazníkom? A, samozrejme, budúca prognóza. SFA tak isto koordinuje aj marketingové aktivity, call centrá a integruje maloobchodné predajne. Tento systém CRM umožňuje spoločnostiam vyhnúť sa chybám v duplikácii činností a sledovať všetky činnosti medzi oboma stranami.

- **. Marketing Automation (MA)** v preklade (automatizácia marketingu) sa zameriava na proces jednoduchšej tvorby marketingových kampaní, dobrú organizáciu, efektívnosť a operatívnosť. MA systém CRM umožňuje firmám implementovať marketingové kampane, ktoré sú relevantné a zameriavajú sa na cieľových zákazníkov a snažia sa zaujať zákazníkov. Systémy CRM s nástrojmi na automatizáciu marketingu pomáhajú firmám v cielenej reklame a vykonávaní marketingových úloh ako zasielanie e-mailov s cieleným obsahom v časovom období, keď je to najvhodnejšie. Uľahčujú aj marketingové aktivity v sociálnych médiách. Základom MA je premena predajného potenciálu na skutočný predaj a zákazníkov na pravidelných.
- **. Service Automation (SA)** v preklade (automatizácia služby) sa používa na uľahčenie procesov, čím sa zákazníkom poskytne lepší servis. Zákazníkom sa pomáha rôznymi spôsobmi, napríklad cez telefón, e-mailmi, SMS, FAQ, a helpline. Všetky tieto činnosti sú riadené prostredníctvom SA. Napríklad systém Microsoft Dynamics CRM riadi čas hovoru, kvalitu hovorov, e-maily, SMS a ďalšie služby zákazníkom, aby sa zvýšila efektivita práce servisných pracovníkov.
- **. Analytical** analytický CRM systém pomáha špičkovému manažmentu, marketingovým, predajným a podporným pracovníkom zlepšovať prístup a spôsob obsluhy zákazníkov. Analýza údajov prichádzajúcich od zákazníkov je hlavnou funkciou tohto typu aplikácie CRM. Analyzuje údaje, ktoré sú zbierané od zákazníkov, aby vznikol lepší prehľad o aktuálnom stave organizácie. Pomáha vrcholovému manažmentu lepšie rozhodovať, vedúcemu marketingu, aby pochopil efektívnosť kampane, vedúcim predaja zvýšiť predajný a podporný personál s cieľom zlepšiť kvalitu podpory a vybudovať silné vzťahy so zákazníkmi.
- **. Collaborative** CRM slúžiaci na spoluprácu, niekedy nazývaný ako Strategic CRM, umožňuje organizácii zdieľať informácie o zákazníkoch medzi rôznymi obchodnými jednotkami, ako je predajný tím, marketingový tím, technický a podporný tím. Napríklad spätná väzba od tímu podpory by mohla byť užitočná pre marketingový tím, ktorý by mohol pristupovať k cieľovým zákazníkom s konkrétnymi produktmi alebo službami. V reálnom svete každá obchodná jednotka funguje ako nezávislá skupina a zriedkavo zdieľa údaje o zákazníkoch s inými tímami, čo zapríčiňuje nižšiu efektívnosť a nižší príjem spoločnosti. Collaborative CRM pomáha zjednotiť všetky skupiny s cieľom dosiahnuť len jeden

#### 3. Všeobecná analýza CRM systémov **...**

cieľ - využiť všetky informácie na zlepšenie kvality služieb zákazníkom, zvýšenie lojality voči zákazníkom a zvýšenie počtu zákazníkov.

### <span id="page-25-0"></span>**3.3 Všeobecné požiadavky na CRM systém**

CRM systém má mnoho rôznych vlastností a aplikácií. Z tohoto dôvodu sa niektoré skôr hodia pre menšie firmy, iné pre veľké korporácie alebo organizácie. Je však niekoľko vlastností, ktoré musí každý CRM systém mať. Základnými požiadavkami na CRM systém sú [\[9\]](#page-72-9):

- **. Jednoduchosť CRM systému a user friendly použitie** čím je systém prehľadnejší s jednoduchým ovládaním a implementáciou, tým je motivácia pracovníkov, aby ho využívali pri svojej práci, vyššia. Tento fakt vedie k tomu, že čím viac pracovníkov bude systém využívať, tým viac bude zjavný reálny prínos pre firmu. V niektorým prípadoch je menej viac. To znamená, že pre menšiu firmu stačí jednoduchý CRM systém so základnými najnutnejšími vlastnosťami.
- **. Prispôsobenie CRM na mieru** možnosť prispôsobiť si jednotlivé funkcie CRM systému, t.j. customizácia, je kľúčová vlastnosť. Vďaka nej dokáže systém napĺňať špecifické požiadavky každej firmy. Najdôležitejšie však je, aby sa customizácia dala zrealizovať rýchlo a jednoducho.
- **. Dostupnosť systému 24/7** pre výbere CRM systému si musíme overiť, či systém podporuje aj vzdialený prístup a prístup z mobilných zariadení. Pokiaľ je systém len na firemných serveroch a prihlásenie je možné len z kancelárie, nebude využitý celý potenciál CRM systému. Správny CRM systém by mal umožňovať rýchly, spoľahlivý a bezproblémový prístup bez ohľadu na to, kde sa nachádzate. Vďaka tomu je potom možné využiť systém aj na obchodných stretnutiach, konferenciách, služobných cestách alebo home office.
- **. Aktuálnosť údajov v CRM** v podnikaní je dôležité, aby ste disponovali čo najaktuálnejšími údajmi o klientoch, obchodných partneroch, rozpracovaných obchodoch či projektoch. Dôležité je zvoliť si taký CRM systém, ktorý poskytuje automatickú aktualizáciu údajov, a ktorý vie intuitívne prepájať dáta medzi sebou (napríklad priraďovať klientov ku projektom).
- **. Systémova podpora** Neodmysliteľnou súčasťou CRM systému je aj podpora, ktorá je zabezpečovaná či už kmeňovými zamestnancami firmy alebo priamo dodávateľom CRM systému. Podpora spočíva v nastavení CRM systému pre správne pracovanie, pomoc pri nejasnostiach alebo rozšírenie CRM systému.
- **. Všetky nástroje na jednom mieste** kvalitný CRM systém je taký, ktorý má integrované funkcie pre spracovanie, riadenie a vyhodnocovanie celého životného cyklu zákazky. Mal by tiež riešiť a optimalizovať

všetky pracovné procesy: od uzatvorenia obchodu cez vytvorenie projektu až po realizáciu a odovzdanie klientovi. Tak isto by mal sprehľadniť a zjednodušiť prácu.

Súčasťou a výhodami ideálneho CRM systému by mali byť nasledovné nástroje a vlastnosti [\[33\]](#page-74-4):

- **.** vyhľadávanie a filtrovanie informácií,
- **.** označovanie informácií podľa rôznych kritérií,
- **.** segmentáciu údajov,
- **.** analyzovanie a meranie údajov,
- **.** manažovanie kontaktných informácií zákazníkov,  $\bullet\,$ manažovanie kontaktných informácií z $\bullet\,$ prístup k informáciám v reálnom čase,
- 
- $\blacksquare$ prístup k informáciám v re<br/>  $\blacksquare$ správa dopytov zákazníkov,
- **.** zníženie nákladov a obchodných rizík,
- **.** bezpečnosť systému a dát,
- $\bullet$ bezpečnosť systému a dát, $\bullet$ zjednodušenie obchodných procesov,  $\blacksquare$ zjednodušenie obcho $\blacksquare$  <br/>rast efektivity práce,
- 
- rast efektivity práce,<br>■ zlepšenie komunikácie a spolupráce,  $\blacksquare$  zlepšenie komunikác $\blacksquare$  pokročilý reporting,
- **.** a mnoho ďalšieho.
- 

## <span id="page-26-0"></span>**3.4 Nástroje používané v neziskových organizáciách bez CRM systému**

Ako sme si mohli všimnúť, väčšina neziskových organizácií nedisponuje IT pozadím alebo IT oddelením, preto rieši svoje každodenné záležitosti okolo uloženia dát, manažovania projektov alebo procesov iným spôsobom. Malé firmy a organizácie zvyčajne nechcú vydávať veľké prostriedky na podporné systémy, ktoré by uľahčili každodenné úlohy. Práve preto využívajú Dropbox, Google Drive, Excel Spreadsheets alebo Microsoft Access databázy pre svoju každodennú činnosť pre uloženie dát, dokumentov, kontaktov, atď. Tieto programy však nezastrešujú úlohy tak, ako by mali, keďže všetko sa nachádza na odlišnom mieste a v odlišných programoch, ktoré sú niekedy nekompatibilné. Z tohoto dôvodu veľakrát strácajú celkový prehľad o dianí v organizácii. Tieto záporné stránky sa prejavia hlavne v tej chvíli, keď na jednej veci pracuje viac ľudí naraz a každý má iné zvyklosti v značení, usporadúvaní alebo v práci. Tu nastáva problém, ktorý práve CRM systém rieši, nehovoriac o tom, že v neziskových organizáciách je nutné evidovať darcov, dary či projekty. Čím je nezisková organizácia väčšia, tým je ťažšie tieto náležitosti udržať aktuálne a s presnosťou, pretože všetka práca je vykonávaná ručne, nie automatizovane. Malé neziskové organizácie nemajú vytvorený konkrétny postup pri CRM procesoch. Proces ja zväčša vytvorený fundraiserom, ktorý rozosiela emaily

ručne alebo komunikuje s darcami osobitne, toto však zaberá príliš mnoho času, práve preto je vhodné mať CRM systém, ktorý tieto úlohy zjednodušíť alebo dokonca zautomatizuje.

## <span id="page-27-0"></span>**3.5 Použitie CRM systému v neziskových organizáciách**

Na základe diskusie s CRM pro neziskovky, z. s., a svojich skúseností som dospel k záveru, že nezisková organizácia bez komplexného riešenia CRM systému má menší prehľad o daroch, darcoch, dobrovoľníkoch, kampaniach, atď. Z informácií poskytnutých CRM pre neziskovky, z. s., som mal možnosť zistiť, že neziskové organizácie s CRM systémom vykazujú lepšie výsledky, pretože majú lepší prehľad napríklad o pravidelnosti darov alebo o úspešnosti kampane. Zavedenie CRM nie je zadarmo, preto si ho malé neziskové organizácie nemôžu dovoliť. Aj keď niektorí výrobcovia poskytujú licencie do určitého počtu užívateľov zadarmo, tento systém treba správne naimplementovať, a to je spojené s výdavkami. Zavedenie CRM sa môže neskôr odzrkadliť v počte darov, ale úspech je predovšetkým na fundraiserovi, ako využije potenciál CRM systému. Hlavnými výhodami použitia CRM systému v neziskových organizáciách sú [\[13\]](#page-73-4):

- prehľad kontaktov a darcov,
- **.** prehľad o dobrovoľníkoch a daroch,
- **.**jednoduchšia evidencia a komunikácia so zákazníkmi,
- napojenie na emaily, kalendár, bankový systém,
- **.** manažovanie projektov, procesov, kampaní.

Vyššie spomenuté vlastnosti, ktoré sú očakávané od CRM systému, musia neziskové organizácie bez CRM vykonávať ručne, avšak efektivita práce nie je taká, aká by mala byť. CRM systém zabezpečuje napríklad aktuálnosť dát, prácu viacerých ľudí naraz v systéme a ďalšie. Ako už bolo spomenuté, financie sú prvoradým kritériom neziskovej organizácie, preto je toto hlavný dôvod, prečo ho veľa NO nemá.

Táto kapitola sa venovala všeobecným požiadavkám, ktoré má CRM systém zastrešovať, a tak isto aj tomu, aké sú požiadavky neziskovej organizácie na CRM. Kapitola [4](#page-28-0) sa venuje konkrétnym CRM systémom, ktoré spĺňajú vlastnosti spomenuté v tejto kapitole. Keďže je k bakalárskej práci nezisková organizácia zabezpečovaná CRM pro neziskovky, z. s., ktorá CRM systém implementuje v Salesforce, z tohto dôvodu sa na ňu v nasledujúcich kapitolách zameriavame.

## <span id="page-28-0"></span>**Kapitola 4 Zoznámenie sa so Salesforce**

CRM systémov je na trhu mnoho, všetky sa líšia svojimi vlastnosťami. Základ u všetkých zostáva rovnaký, ako sme už popisovali v kapitole [3.](#page-20-0) Najväčšími hráčmi medzi výrobcami CRM systémov, ktorých je možné vidieť na obrázku [4.1](#page-28-1) a ich používateľmi sú napríklad firmy:

- **. SAP** H&M, Deloitte, HP India, EY a ďalšie,
- **. Oracle** Pfitzer, Carrefour, Coca-Cola a ďalšie,
- **. Adobe Systems** Etihad Airlines, Home Depot, Nissan, MGM Resorts International a ďalšie,
- **. Salesforce** IKEA Group, Western Union, Adidas, AWS, Toyota, Canon a ďalšie.

<span id="page-28-1"></span>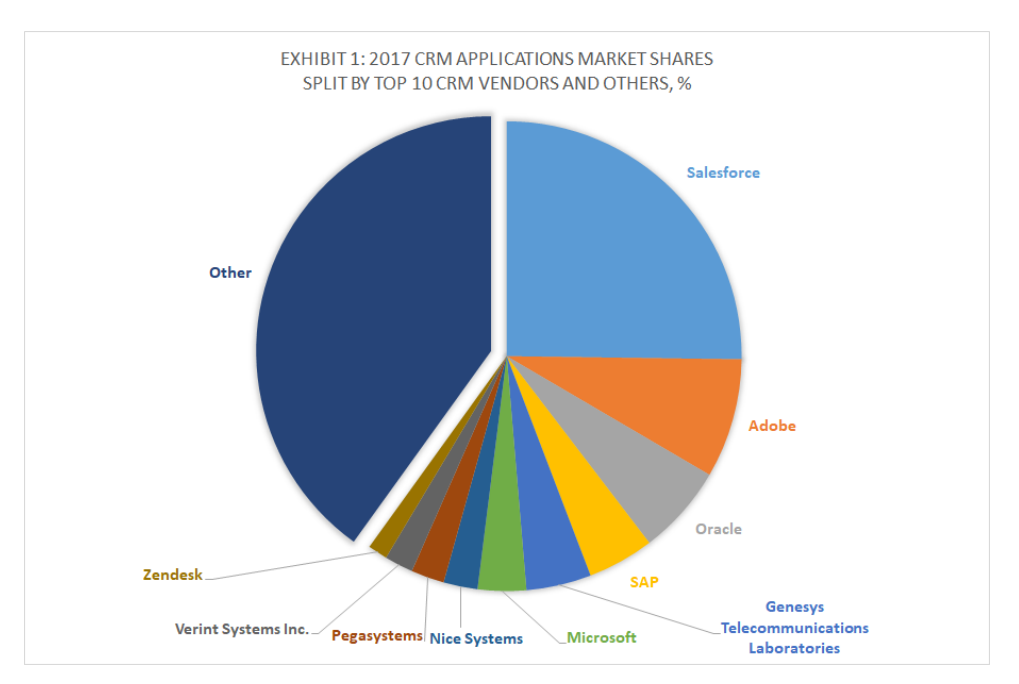

**Obrázok 4.1:** Top 10 výrobcov CRM systémov v roku 2017 podľa podielu na trhu [\[14\]](#page-73-1).

#### 4. Zoznámenie sa so Salesforce **..............................**

Pre svoju prácu, ktorá spočíva v implementácii CRM systému pre neziskovú organizáciu pracujeme so Salesforce, z tohto dôvodu sa zameriavame práve naň. Salesforce z koláča, ktorý je na obrázku [4.1](#page-28-1) uberá výraznú a zároveň najväčšiu časť o veľkosti 23,21 % roku 2017. Táto firma nie je žiadnym nováčikom na trhu. Bola založená v roku 1999, ale dariť sa jej viac až v posledných rokoch. Na jar 2018 bola v USA ocenená ako najdrahšia "cloud computing company" v hodnote 90 mld. USD. Salesforce je svetová jednotka v oblasti CRM a podnikových cloudových systémov, ktorá má viac ako 150.000 zákazníkov. Cloudové riešenie Salesforce je obrovskou výhodou, keďže užívatelia majú prístup k dátam z akéhokoľvek miesta, kedykoľvek a z ktoréhokoľvek zariadenia [\[14\]](#page-73-1).

## <span id="page-29-0"></span>**4.1 Výhody Salesforce**

Medzi hlavné výhody Salesforce, ako už bolo spomínané, patrí jeho cloudové riešenie. Salesforce je jeden z vedúcich výrobcov CRM systému s cloudovým riešením. Ďalšou výhodou je AppExchange, v ktorom je dnes cez 3000 business aplikácií, ktoré pomáhajú pri poskladaní správneho CRM systému na mieru. AppExchange by sme mohli prirovnať k dnešnému Apple alebo Google store, kde si môžete vybrať ďalšie aplikácie, ktoré sú postavené na jednotnú Salesforce platformu a dajú sa jednoducho nainštalovať ako u mobilných telefónov. V našom prípade padlo rozhodnutie na použitie softwaru Salesforce na vytvorenie CRM systému pre neziskovú organizáciu. Hlavným dôvodom, prečo pre neziskovú organizáciu je Salesforce vhodná, je cena, ktorá je podstatný faktor pre neziskovú organizáciu. Salesforce poskytuje možnosť vývoja a používania svojej platformy na vytvorenie CRM a následné použitie bez poplatkov. Táto služba od Salesforce sa nazýva **Power of Us** [\[29\]](#page-74-5), ktorá ponúka 10 licencií pre neziskovú organizáciu zadarmo, pokiaľ však nezisková organizácia potrebuje viac licencií ďalšie sa dajú dokúpiť za zvýhodnenú cenu, ktoré sú na vyžiadanie pre konkrétne prípady. Implementácia a nastavenie však nie je zadarmo, za tieto služby si CRM pro neziskovky, z. s., účtuje poplatkys, ktoré však nie sú vysoké. Medzi hlavné benefity Salesforce patria [\[34\]](#page-74-6):

- **.** flexibilita,
- bezpečnosť,
- automatické procesy a notifikácie,
- **.** rozšíriteľnosť,
- rozšíriteľnosť,<br>■ cloudové riešenie,  $\blacksquare$ <br/> cloudové rieše $\blacksquare$ práca v tíme,
- práca v tíme,<br>■ analýza,
- 
- **.** komunita,

**.....** 1.2. Základné informácie a komunita Salesforce

- **.** komercia,
- **.** prístupnosť.

#### <span id="page-30-0"></span>**4.2 Základné informácie a komunita Salesforce**

Salesforce má niekoľko verzií, ktoré sa delia podľa použitia. Pre neziskové organizácie sa používa **Power of Us**, ktorá je bezplatná do 10 licencií a ďalšie sa môžu v prípade potreby dokúpiť za zvýhodnenú cenu. V Salesforce sa nejedná úplne o vývoj ako je to u klasických aplikácií, ktoré sa musia vyvíjať od základov, a práve táto vymoženosť robí tento software ešte užívateľsky prívetivejším. V prevládajúcich prípadoch sa jedná o správnu konfiguráciu jednotlivých modulov, ktoré sú už vytvorené.

- **. Komunita a doplnky** funkčnosť Salesforce sa dá rozšíriť pomocou doplnkov a aplikácií, ktoré AppExchange ponúka. AppExchange je tvorené hlavne aplikáciami a doplnkami, ktoré samotní uživatelia vytvárajú, následne si ich ostatní užívatelia môžu pridať do Salesforce. Niektoré rožírenia sú spoplatnené, ale väčšina je zdarma. Komunita je tvorená aj rôznymi návodmi a stránkou Trailhead, ktoré je možné nájsť na stránkach [\[16\]](#page-73-5)[\[17\]](#page-73-6)[\[18\]](#page-73-7). V Salesforce je možné si napísať aj vlastný kód na vytvorenie funkcií, ktoré samotný Salesforce neponúka. Je to napríklad prepojenie Salesforce s bankou.
- **. Databáza Salesforce** je postavená na Oracle. Databáza sa nazýva Force.com, je spoľahlivá, umožňuje integráciu API komponentov. API založené na REST a SOAP sú API založené na štandardoch, ktoré robia Force.com otvorené pre akýkoľvek programovací jazyk, ktorý chcete použiť. Pomocou rôznych rozhraní môžu API aplikácie robiť veľa vecí, ako sú napríklad obchodné dáta vytvoriť-čítať-aktualizovať-vymazávať (CRUD), načítať asynchrónne veľké množstvo záznamov a využívať rozhranie Chatter API na poskytovanie možností spolupráce a sociálnych sietí pre akékoľvek aplikácie.
- **. Registrácia do Salesforce** je prvým krokom, čo musíme spraviť na prístup. Je potrebná e-mailová adresa a meno. Po úspešnej registrácií užívateľ dostane svoje pracovné prostredie, v ktorom môže tvoriť svoje aplikácie, je to však skúšobná verzia na 14 dní. Užívateľ si môže vlastnú aplikáciu vytvoriť alebo otvoriť vzorovú aplikáciu, v ktorej je základná šablóna. Dobrým pomocníkom je vyhľadávacie políčko, do ktorého môžeme napísať funkciu, ktorú hľadáme, a teda nemusíme ručne hľadať, čo by zabralo mnoho času [\[19\]](#page-73-8).

## <span id="page-32-0"></span>**Kapitola 5 Charakteristika Cheiron T, o. p. s.**

V tejto kapitole je popísaná činnosť neziskovej organizácie Cheiron T a SWOT analýza NO, na ktorom sa ukazuje potreba CRM systému.

## <span id="page-32-1"></span>**5.1 Činnosť Cheiron T, o. p. s.**

Obecne prospešná spoločnosť Cheiron T bola záložná v roku 1996 a od roku 1997 prevádzkuje Komunitné centrum Cheiron T v Tábore. Organizácia sa zameriava na všetky vekové a sociálne skupiny, ktoré sú rozdelené podľa predurčených kritérií. Cheiron T, o. p. s., pracuje s deťmi, mladými ľuďmi, triednymi kolektívmi, rómskou komunitou, ale aj s odbornou a laickou verejnosťou. Jasle sa zameriavajú na deti od 3 do 6 rokov, Nízko prahové zariadenie, ktorá je hlavnou cieľovou skupinou NO, pre deti a mládež pracuje s klientmi od 6 do 26 rokov. Pre Cheiron T, o. p. s., nie je ľahostajná ani skupina od 13 do 64, preto pre nich ponúka terénny program so špeciálnym zameraním na rizikovú skupinu do 26 rokov. Pre dospelých sú primárne poskytované bezplatné služby a poradenstvo, kde im pomáhajú v životných situáciách, v ktorých potrebujú podporu a učia ich, ako sa vysporiadať s podobnými situáciami bez pomoci iných v budúcnosti. NO organizuje rôzne tábory, jednodňové a aj viacdňové aktivity alebo komunitné práce, do ktorých sa môže zapojiť aj široká verejnosť.

## <span id="page-32-2"></span>**5.2 SWOT analýza Cheiron T, o. p. s.**

Pri výbere analýzy padlo rozhodnutie na SWOT analýzu z dôvodu, že porovnáva vnútorné silné a slabé stránky organizácie, jeho vonkajšie príležitosti a hrozby. Je to ľahko použiteľný nástroj na rýchle spracovanie prehľadu o strategickej situácii organizácie. SWOT analýza slúži na formulovanie stratégie, ktoré vzniká ako súlad medzi internými schopnosťami a vonkajším prostredím organizácie [\[31\]](#page-74-7).

Pre SWOT analýzu Cheiron T, o. p. s., som sa rozhodol, pretože odzrkadlí aktuálny stav neziskovej organizácie. Podľa tejto analýzy môžeme následne predpokladať, aký prínos bude mať CRM systém na zlepšenie funkčnosti

#### 5. Charakteristika Cheiron T, o. p. s.

neziskovej organizácie.

Hlavným problémom neziskových organizácií, ako už bolo spomenuté v kapitole [2,](#page-12-0) sú financie, ktoré získavajú od darcov, z grantov alebo dary z komerčného sektora. Cheiron T, o. p. s., je malá nezisková organizácia, preto financií nemá veľa. Marketing je hlavný nástroj na propagovanie činnosti a prilákanie nových darcov, táto vlastnosť je však ovplyvniteľná. Cheiron T, o. p. s., si otužuje dobré vzťahy s inými organizáciami, firmami, ľuďmi, ale aj s inštitúciami, ktoré prispievajú na prácu NO.

<span id="page-33-0"></span>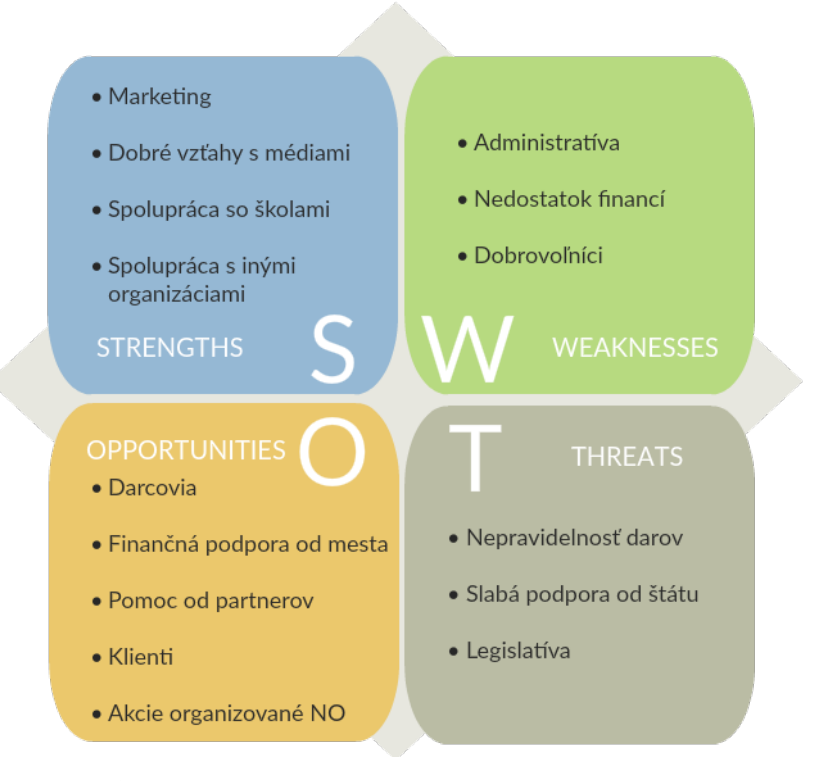

**Obrázok 5.1:** SWOT analýza neziskovej organizácie Cheiron T, o. p. s.

Zavedením CRM systému Salesforce predpokladáme, že sa vylepší administratíva, ktorá bude mať vplyv na zlepšenie marketingu z hľadiska informovania darcov o dianí v NO. Očakáva sa aj úspora času, ktorá je venovaná administratíve a zlepšenie prehľadu o klientoch NO.

## <span id="page-34-0"></span>**Kapitola 6**

## **Analýza požiadaviek neziskovej organizácie Cheiron T**

Praktická časť bakalárskej práce je založená na implementácii CRM systému Salesforce pre neziskovú organizáciu Cheiron T. V tejto kapitole sú popísané financie spojené s projektom a požiadavky, ktoré Cheiron T, o. p. s., má na CRM systém. Dobrým zvykom pred softwarovým projektom je spravenie analýzy, na základe ktorej sa robí implementácia a následné nasadenie Salesforce CRM pre Cheiron T, o. p. s.

## <span id="page-34-1"></span>**6.1 Financovanie projektu**

Vypracovanie projektu a implementácia Salesforce CRM nie je zdarma. Aj keď Salesforce poskytuje 10 licencií zdarma pre neziskové organizácie a ďalšie si môžu za zvýhodnenú cenu dokúpiť, ako už bolo spomenuté v kapitole [4.1.](#page-29-0) Implementácia, konfigurácia, školenie alebo podpora nie je zdarma, práve preto si CRM pro neziskovky, z. s., účtuje poplatok, ktorý je skôr symbolický oproti cene, ktorú by zaplatili firmám, ktoré sa implementácii CRM systému venujú.

Tento poplatok zahŕňa vybavenie licencie Salesforce, vypracovanie ponuky, zabezpečenie dobrovoľníka na implementáciu, školenie a nasadenie v neziskovej organizácii. Cena sa odvíja od toho, aké požiadavky NO má. Tento poplatok je aj istinou pre prípad, že si nezisková organizácia rozmyslí svoj zámer na implementáciu CRM systému, aby CRM pro neziskovky, z. s., nemali stratu.

## <span id="page-34-2"></span>**6.2 Analýza Cheiron T, o. p. s.**

Nezisková organizácia Cheiron T, zatiaľ žiadny CRM systém nepoužívala. Jedná sa o relatívne malú neziskovú organizáciu, ktorá si počas svojej existencie získala približne 1 200 kontaktov, z ktorých je asi 150 aktívnych darcov, ktorí pravidelne prispievajú. Zároveň medzi kontakty zaraďujeme aj organizácie, mestá, školy, škôlky, atď., s ktorými nezisková organizácia Cheiron T spolupracuje. Všetky kontakty sú uchovávané v excelovských tabuľkách a v e-mailoch. Neexistovala takmer žiadna forma zdieľania dokumentov, každý zamestnanec si svoje kontakty, e-maily a poznámky uchovával u seba. Z tohoto

dôvodu nebolo možné rozosielať hromadné emaily ohľadne kampaní, akcií alebo informácie pre darcov. Dôležité informácie a dokumenty o darcoch boli uložené na rôznych miestach a podobách. Práve kvôli tomuto sa nezisková organizácia Cheiron T ťažko rozvíjala a udržiavala kontakt s darcami. Z týchto dát bolo veľmi ťažké získať ucelené štatistiky a výstupy. Tieto dôvody sú hlavným dôvodom, prečo sa nezisková organizácia rozhodla pre CRM systém, ktorý by zjednotil evidenciu spomínaných informácií o kontaktoch, darcoch, grantoch, atď. Z nového CRM systému budú ťažiť nie len zamestnanci ale aj klienti neziskovej organizácie Cheiron T.

V nasledujúcich kapitolách sú rozobrané jednotlivé požiadavky neziskovej organizácie Cheiron T na CRM systém a návrh jednotlivých požiadaviek.

### <span id="page-35-0"></span>**6.3 Požadované funkcionality na CRM systém**

Vzhľadom na to, že Salesforce je program vyvíjaný v USA primárnym jazykom je angličtina. Práve z tohto dôvodu sú v bakalárskej práci použité anglické výrazy, ktoré nie sú preložené, pretože neexistuje ich slovenský ekvivalent alebo ide o slová všeobecne známe.

Nezisková organizácia si na začiatku projektu vymedzila isté požiadavky, ktoré od CRM Salesforce očakáva. Základné požiadavky sa dohodli na úvodnej schôdzke, podľa ktorých začala implementácia. Ďalšie požiadavky sa dohodovali postupne počas komunikácií s neziskovou organizáciou a následne sa naimplementovali. Požiadavky je možné vidieť na obrázku [6.1.](#page-36-0)

### <span id="page-35-1"></span>**6.4 Databáza kontaktov aorganizácií**

Najdôležitejšou súčasťou každého CRM systému je databáza kontaktov, ku ktorej sa viažu ďalšie funkcie a objekty. Objekt kontakty sú primárnou požiadavkou neziskovej organizácie. Cheiron T, o. p. s., počas svojej existencie nahromadila približne 1 200 kontaktov, ktorými sú stáli alebo občasní darcovia. Cheiron T, o. p. s., si kontakty osôb a organizácií ukladá do excelovských tabuliek. Zdieľanie tabuliek medzi pracovníkmi nefunguje, preto je ťažké udržiavať údaje o kontaktoch aktuálne, tak isto je zložité rozosielať hromadné e-maily.

Mojou úlohou bolo navrhnúť riešenie vo forme objektov, aby pre zamestnanca neziskovej organizácie bolo jednoduché kontakty vyhľadať, napísať hromadný e-mail vybranej skupine a aby všetky kontakty boli dostupné pre všetkých zamestnancov, a to v aktuálnej verzii. Preto som navrhol kontakty rozdeliť do dvoch kategórií a niekoľkých typov. Pre túto požiadavku budú vytvorené počas implementácie dva objekty **kontakt** a **organizácia**, ktoré v sebe ponesú kontakty na osoby a na samotné organizácie.

Podľa návrhu objekte **kontakt** budú evidované jednotlivé osoby. Druhy kontaktov sú v tabuľke [6.1.](#page-36-1) Kontaktom môže byť fyzická osoba, ktorá je
**.**...6.4. Databáza kontaktov aorganizácií

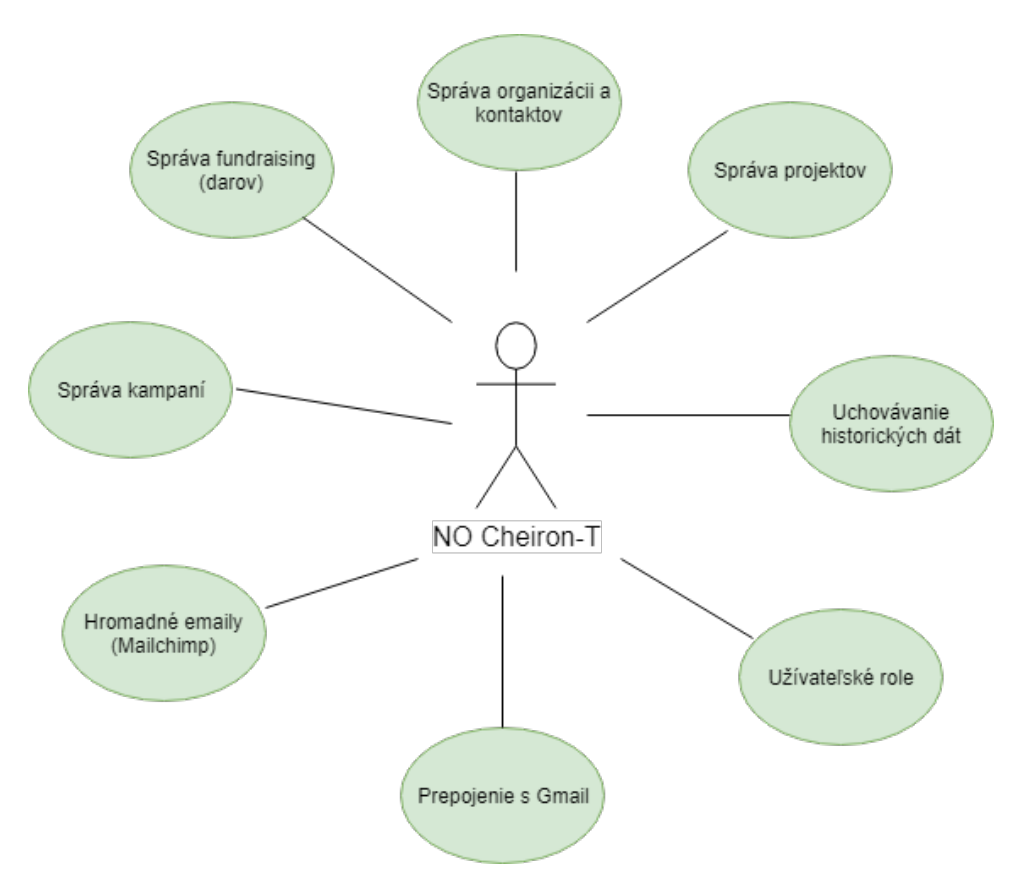

**Obrázok 6.1:** Požadované funkcionality CRM systému.

darcom. Druhým prípadom je kontakt, ktorý je prepojený s organizáciou, preto je potrebné vytvoriť väzbu medzi objektmi **kontakt** a **organizácia**.

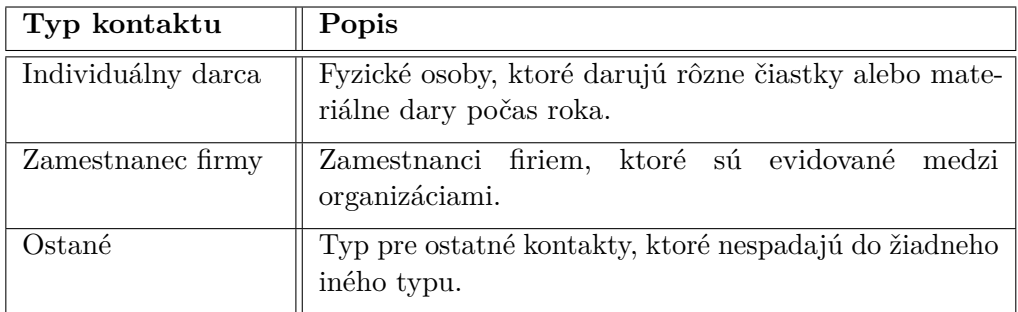

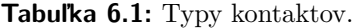

V objekte **organizácia** sú evidované materské školy, základné školy, stredné školy, vysoké školy, médiá, mestá a samotné organizácie. Druhy organizácií sú v tabuľke [6.2.](#page-37-0) Každá organizácia môže mať niekoľko kontaktných osôb, preto je vytvorené prepojenie medzi objektmi **kontakt** a **organizácia**.

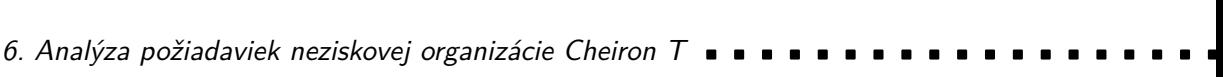

<span id="page-37-0"></span>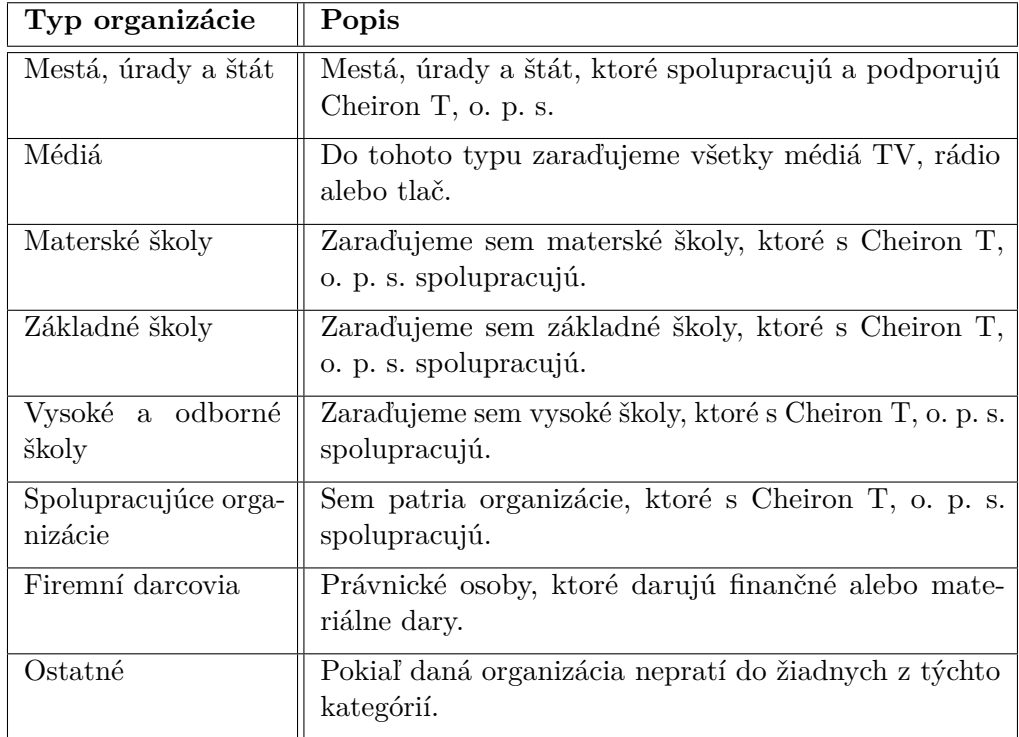

**Tabuľka 6.2:** Typy organizácií.

### **6.5 Správa fundraisingu - darov**

Hlavným zdrojom príjmov neziskovej organizácie sú dary. Dary, ktoré nezisková organizácia Cheiron T, o. p. s., dostáva, nie sú len vo finančnej, ale aj v materiálnej forme, vo forme služieb, zliav alebo dobrovoľníckej činnosti. Všetky typy darov sú popísané v tabuľke [6.3.](#page-38-0)

Počas analýzy som zistil, že správa fundraisingu nie je prehľadná a intuitívna. Informácie o daroch sa uchovávajú v excelovských tabuľkách, kam sa aj ručne dopisujú. Pokiaľ prídu peniaze na účet, ručne sa pripisujú peniaze k danému kontaktu od koho prišli, pokiaľ darca nie je známy, zaradí sa medzi anonymné dary. Hlavnými parametrami všetkých darov sú:

- meno darcu,
- meno darcu, <br>■ čiastka/druh daru, ■ čiastka/druł<br>■ email darcu,
- email darcu,<br>■ dátum,
- 
- **.** akým spôsobom bol dar obdržaný.

Pokiaľ sa jedná o platbu prijatú na účet, uvádza sa aj IBAN, z ktorého boli peniaze obdržané. Tieto údaje sa uchovávajú, aby darcom mohol byť zaslaný ďakovný e-mail, výročné správy alebo informácie o prebiehajúcich kampaniach. **..................................** 6.6. Prepojenie s Gmail

<span id="page-38-0"></span>

| Typ daru              | Popis                                                   |  |  |  |
|-----------------------|---------------------------------------------------------|--|--|--|
| Bankový účet          | Čiastka poslaná bankovým prevodom na bankový účet       |  |  |  |
|                       | organizácie.                                            |  |  |  |
| V hotovosti           | Darovanie vo forme hotovosti.                           |  |  |  |
| Darujme.cz            | webového<br>Peniaze darované pomocou<br>portálu         |  |  |  |
|                       | Darujme.cz.                                             |  |  |  |
| Zbierky               | Cheiron T, o. p. s., organizuje verejné zbierky, kde    |  |  |  |
|                       | ľudia môžu prispieť. Eviduje sa to ako celok a zaraďuje |  |  |  |
|                       | sa to do zbierky.                                       |  |  |  |
| Materiály             | Materiálne dary vo forme rôznych materiálov             |  |  |  |
| Služby                | Ide o služby, ktoré robia či už firmy alebo súkromné    |  |  |  |
|                       | osoby.                                                  |  |  |  |
| Dobrovoľnícka čin-    | Dobrovoľná pomoc napr. právnikov alebo lekárov.         |  |  |  |
| $\operatorname{nost}$ |                                                         |  |  |  |
| Vo forme zľavy        | Poskytovanie zliav od firiem na nákup materiálu alebo   |  |  |  |
|                       | služieb.                                                |  |  |  |

**Tabuľka 6.3:** Typy darov pre Cheiron T, o. p. s.

Táto funkcia umožňuje udržiavať a zlepšovať vzťah medzi Cheiron T, o. p. s., a darcami.

Súčasťou bude aj vytvorenie nového objektu **Dar**, ktorý bude upravený podľa požiadaviek neziskovej organizácie. V Salesforce takýto objekt neexistuje. Popis implementácie bol popísaný v kapitole [7.4.](#page-45-0)

### **6.6 Prepojenie s Gmail**

Zaujímavou požiadavkou zo strany Cheiron T, o. p. s., bolo prepojenie Salesforce a Gmail-u. Táto funkcia je dostupná so Salesforce classic, a tak isto aj v Lightning. Prepojenia týchto dvoch služieb prináša hneď niekoľko výhod. Z Gmail sa dá exportovať kontakty do Salesforce, pri otvorení kontaktu v Gmail sa hneď ukážu všetky informácie o danom kontakte. Ďalšími výhodami sú vytváranie udalostí, schôdzok alebo exportovanie e-mailov do Salesforce. Implementáciu a nastavenie tejto vlastnosti popisujem v kapitole [7.6.](#page-48-0)

### **6.7 Správa kampaní**

Cheiron T, o. p. s., počas roka usporadúva rôzne tábory, benefičné akcie alebo plesy, avšak nie je ich veľa, preto tento požiadaviek nie je primárny. Pre túto som požiadavku som navrhol v rámci Salesforce použiť objekt **Kampane**, ktorý bude upravený podľa nutnosti. Hlavnou úlohou objektu **Kampane** je uchovávanie a evidovanie informácií počas ich celého životného

cyklu. Kampane ponúkajú možnosť evidovať stav kampane, finančné náklady, výnosy kampane, nalinkovať zoznam účastníkov, rozosielanie e-mailov pre dotknutú skupinu alebo vytvárať rôzne výstupy.

### **6.8 Hromadné emaily**

Požiadavkám Cheiron T, o. p. s., bolo rozosielanie hromadnej e-mailovej korešpondencie. Táto funkcia umožňuje jednoduchšie rozosielanie informačných e-mailov, newsletterov alebo výročných správ dobrovoľníkom, darcom, spolupracovníkom a ďalším. Cheiron T, o. p. s., už aj teraz využíva službu Mailchimp, čo je online platforma slúžiaca na rozosielanie hromadných emailov. Úlohou počas implementácie bolo prepojiť Mailchimp so Salesforce, a tým uľahčiť výber skupín kontaktov, ktorým sa e-mail posiela.

Služba AppExchange je platforma od Salesforce, z ktorej je možné inštalovať rôzne doplnkové aplikácie do Salesforce. Vďaka tejto službe je možné jednoducho pridať službu Mailchimp do Salesforce. Po prihlásení do Mailchimp sa synchronizujú kontakty a dôjde k prepojeniu týchto dvoch služieb, následne sa dajú vytvárať šablóny a rozosielať hromadné e-maily. Základný princíp fungovania je znázornený na obrázku [6.2.](#page-39-0)

Postup integrácie Mailchimp je popísaná v kapitole [7.5.](#page-47-0)

<span id="page-39-0"></span>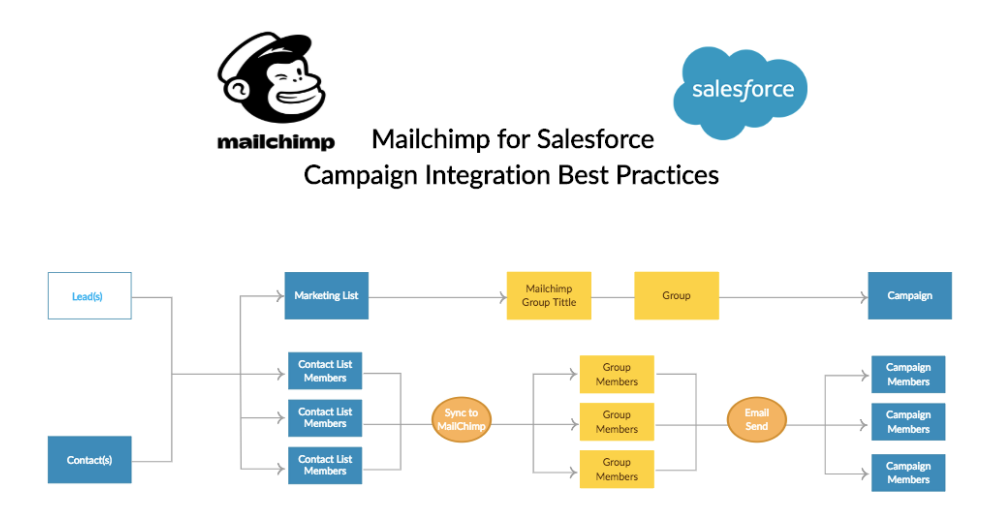

**Obrázok 6.2:** Funkcionalita Mailchimp [\[30\]](#page-74-0).

### **6.9 Uchovávanie histórie**

Nezisková organizácia Cheiron T má požiadavku uchovávať históriu kontaktov, transakcií alebo dokumentov. To znamená nemazať žiadne informácie, ktoré do CRM Salesforce boli zadané. Táto požiadavka vznikla, pretože z legislatívneho hľadiska je nutné historické dáta uchovávať 5 až 10 rokov.

Táto požiadavka je základnou funkcionalitou Salesforce, preto sa nemusí zvlášť riešiť. Údaje sa samé po niekoľkých rokoch nezmažú, ostávajú v Salesforce kým nie sú vymazané ručne.

#### **6.10 Hromadný export**

Hromadné exporty sú taktiež základnou funkcionalitou Salesforce. Užívateľ si môže exportovať záznamy o kontaktoch, daroch a ostatných vecí podľa filtrov, ktoré si sám nastaví. Tieto exporty sú potrebné pre reporty a výstupy pre neziskovú organizáciu.

#### **6.11 Užívateľské role**

Neoddeliteľnou súčasťou CRM systému sú užívatelia. V CRM sa nachádzajú citlivé informácie, preto bolo potrebné počas analýzy presne zadefinovať kto bude mať aké prístupy. Jedná sa o malú neziskovú organizáciu, preto bude prístup umožnený len kmeňovým zamestnancom:

- **.** Riaditeľ Cheiron T, o. p. s.,
- **.** Fundraiser, ■ Fundraiser,<br>■ PR.
- 

Na základe analýzy sa rozhodlo, že všetky role budú mať rovnaké oprávnenia, preto bolo potreba vytvoriť len jedno nastavenie užívateľského profilu. Užívatelia sú odlíšení podľa rolí. Vytvorenie užívateľov a nastavenie rolí bolo popísané v implementačnej časti v kapitole [7.2.](#page-43-0)

### **6.12 Zhrnutie analýzy**

Na základe analýzy vznikol ucelený náhľad na problém a požiadavky neziskovej organizácie Cheiron T. Podľa požiadaviek spomenutých v tejto kapitole bol vytvorený návrh, ktorý neziskovú organizáciu uspokojí. U niektorých požiadaviek stačilo navrhnúť riešenie za pomoci už hotových objektov alebo nástroje, ktoré Salesforce alebo AppExchange ponúka. Analýza a návrh spočívala v osobných stretnutiach a komunikácii cez e-mail alebo telefonicky s neziskovou organizáciou. Väčšina komunikácie prebiehala práve pomocou e-mailu, pretože Cheiron T, o. p. s., má sídlo v Tábore a nebolo možné stretávať sa.

## **Kapitola 7 Implementácia CRM systému**

Táto kapitola sa venuje samotnej implementácii CRM systému, ktorá je založená na analýze a návrhu, ktorá je popísaná v kapitole [6.](#page-34-0) V prvej časti bol popísaný postup ako prostredie Salesforce pre implementáciu správne nastaviť. Ďalej sa venuje vytvoreniu užívateľov, ktorí budú CRM systém využívať, integrácii hromadných e-mailov, vytvoreniu databázy a objektov. Táto časť práce bola koncipovaná aj ako návod, ktorý je možné použiť pri budúcich implementáciách.

## **7.1 Všeobecné nastavenia Salesforce**

Na začiatku implementácie je potrebné nastaviť niektoré základné nastavenia pre pohodlnú a bezchybnú prácu so Salesforce. Tieto nastavenia je možné vykonať nasledovným spôsobom:

- **.** V Salesforce je prednastavený jazyk angličtina, ktorý je potrebné zmeniť na češtinu. Nastavenia jazyka je jednoduchá záležitosť, kedy je potrebné pridať češtinu medzi jazyky kliknutím na **Setup** v pravom hornom rohu a následne v rohu ľavom vybrať zo zoznamu **Company Settings**→**Language Settings**, tu treba pridať češtinu medzi jazyky.
- **.** Následne treba nastaviť časové pásmo, lokalizáciu, menu a základný jazyk. Tieto nastavenia sa dajú upraviť podobne ako predchádzajúce. V ľavom zozname je potreba vybrať **Company Settings**→**Company Information** následne stlačiť tlačidlo **Edit** a upraviť údaje podľa požiadaviek.
- **.** Dôležitým bezpečnostným nastavením je nastavenie expirácie hesla. Toto nastavenie je možné realizovať kliknutím na **Setup** v pravom hornom rohu a následne v zozname vľavo si vybrať možnosť **Security**→**Password Policies**. Je tu možnosť zadefinovať dobu po akej si užívateľ svoje heslo musí zmeniť, aké silné má heslo byť, po koľkých neúspešných pokusoch o zadanie hesla sa zablokuje prihlásenie, na akú dlhú dobu, atď.

## <span id="page-43-0"></span>**7.2 Vytvorenie užívateľov a nastavenie užívateľských rolí**

Medzi základné nastavenia je možné zaradiť aj vytvorenie užívateľov a nastavenie rolí užívateľov. Ako už z analýzy vyplýva, máme len troch užívateľov (riaditeľ, fundraiser a PR), ktorí budú Salesforce využívať. Je potrebné si uvedomiť, že všetci používatelia majú rovnaké práva, a preto vytváram len jednu užívateľskú rolu.

Role sa vytvárajú v nastaveniach preto klikneme na **Setup** v pravom hornom rohu a následne z ponuky vľavo vybrať možnosť **Users**→**Roles** kde si vyberieme z možností **Territory-based Sample** a pokračujeme kliknutím na **Set Up Roles**. V ďalšej obrazovke zatiaľ žiadne role nevidíme, preto klikneme na možnosť **Add Role** a do polí vpíšeme názov danej role a komu sa bude daná rola reportovať. Keďže v našom prípade sú všetky role rovnocenné, reportovať sa bude najvyššej roli, a to Cheiron T, o. p. s., ako to môžeme vidieť na obrázku [7.1.](#page-43-1)

Po nastavení užívateľských rolí je rad na nastavenie role jednotlivým užívateľom. Ako sme už vyššie spomenuli, máme troch užívateľov, ale každý z nich má rovnaké role. Role sa nastavujú obdobne -výberom **Users** v ľavom bočnom menu a následne **Users**. Vytvorenie nového užívateľa prebieha kliknutím na možnosť **Add New User** a v ďalšom náhľade vyplníme polia so základnými údajmi a v možnosti **User Licence** vyberieme licenciu *Salesforce*. Následne nastavíme **Role**, **Profile** a zaškrtneme **Marketing User**, pretože bez tohto nastavania užívateľ nemá prístup do kampaní. V sekcii **Approver settings** a **Locale Settings** nastavíme všetko dôležité a uložíme tlačidlom **Save** alebo ak chceme vytvoriť ďalšieho užívateľa **Save & New**.

<span id="page-43-1"></span>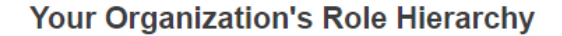

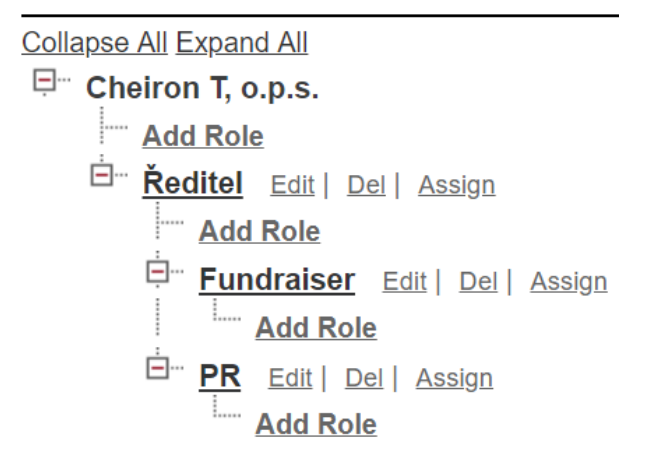

**Obrázok 7.1:** Hierarchia užívateľských rolí.

## **7.3 Databáza kontaktov**

Základným predpokladom pre fungovanie CRM systému sú kontakty. Požiadavkou neziskovej organizácie Cheiron T bolo vytvoriť databázu kontaktov (osôb) a kontakty organizácií, ako to bolo popísané v kapitole [6.4.](#page-35-0)

Vytvorenie týchto dvoch typov kontaktov je v princípe rovnaké. Prvým krokom na realizáciu tejto požiadavky je premenovanie názvov jednotlivých objektov v prípade **Organizácií** premenujeme už hotový objekt **Účet** na **Organizace**. Toto nastavenie sa realizuje v **Setup** v zozname vľavo vyberieme možnosť **User Interface** a vyberieme možnosť **Rename Tabs and Labels**, kde si nájdeme v zozname objekt a prepíšeme názov na nami požadovaný po kliknutí na **Next** máme možnosť prepísať aj jednotlivé názvy políčok v danom objekte, pokiaľ všetko máme tak, ako sme chceli, klikneme na **Save**, a tým je objekt zmenený. Je nutné podotknúť, že pri zmene niektorých názvov je potrebné prepísať názvy aj v množnom čísle ako je to na obrázku [7.2.](#page-44-0) Týmto spôsobom vieme všetky objekty zmeniť, pokiaľ je to potrebné.

<span id="page-44-0"></span>

| NASTAVIT<br>¢<br>Přejmenovat značky a štítky                                                                                                    |                                       |              |                 |                             |
|----------------------------------------------------------------------------------------------------|---------------------------------------|--------------|-----------------|-----------------------------|
| Přejmenovat značky a štítky                                                                                                    |                                       |              |                 | Nápověda pro tuto stránku @ |
| Enter the new tab names and field labels to display in the selected language                                                                                   |                                       |              |                 |                             |
| Krok 2. Enter the new field labels                                                                                                    |                                       |              |                 | Krok 2 z 2                  |
|                                                                                                    |                                       |              |                 |                             |
|                                                                                                    |                                       |              |                 | Predchozi Ulozit Storro     |
| Please review all the auto-populated values below for grammatical accuracy. Edit any standard field labels and other labels for the selected tab and language. |                                       |              |                 |                             |
| Tab Oby<br>Jazyk Čeština                                                                                                    |                                       |              |                 |                             |
| <b>Standard Field Labels</b>                                                                                                    |                                       |              |                 | Other Labels                |
|                                                                                                    |                                       |              |                 |                             |
| Divize other                                                                                                    | Singular                              | Plural       | Rod<br>Feminine |                             |
| Název účtu                                                                                                    | Divize organizace<br>Název organizace | Názvy účtu   | Masculine       |                             |
|                                                                                                    |                                       |              |                 |                             |
| <sup>L</sup> Název účtu (Accusative)                                                                                                    | Název účtu                            | Nazvy účtu   |                 |                             |
| - Název účtu (Genitive)                                                                                                    | Názvu účtu                            |              |                 |                             |
| Název účtu (místní)                                                                                                    | Název účtu (místní)                   |              | Masculine       |                             |
| Číslo účtu                                                                                                    | Cisio účtu                            |              | Neuter          |                             |
| - Čislo účtu (Genitive)                                                                                                    | Cista ottu                            |              |                 |                             |
| Majtel Gifts                                                                                                    | Majitel účtu                          | Majtelé účtu | Masculine       |                             |
| L Majitel (dtu (Genitive)                                                                                                    | Majitele účtu                         |              |                 |                             |
| L Majitel účtu (Instrumental)                                                                                                    |                                       | Majteli účtu |                 |                             |
| Stránka účtu                                                                                                    | Stránka účtu                          | Stranky účtu | Feminine        |                             |
| Zdroj účtu                                                                                                    | Zdroj účtu                            |              | Masculine       |                             |
| Adress                                                                                                    | Adresa                                |              | Feminine        |                             |
| Roční výnos                                                                                                    | Ročni výnos                           |              | Masculine       |                             |
| Pleanost geocode fakturace                                                                                                    | Přesnost geocode fakturace            |              | Feminine        |                             |
| Fakturační adresa                                                                                                    | Fakturačni adresa                     |              | Feminine        |                             |
| <sup>L</sup> Fakturačni adresa (Accusative)                                                                                                    | Fakturačni adresu                     |              |                 |                             |
| <sup>L</sup> Fakturačni adresa (Genitive)                                                                                                    | Fakturačni adresv                     |              |                 |                             |
| Fakturační město                                                                                                    | Fakturačni město                      |              | Neuter          |                             |

**Obrázok 7.2:** Zmena názvu polí objektu.

Ďalším krokom je pridať alebo zmazať jednotlivé polia, ktoré v objekte nie sú dôležité. Nastavenie sa robí obdobne ako predchádzajúce. Po otvorení **Setup** v ľavom zozname vyberieme možnosť **Objects and Fields** v tomto nastavení sú tri možnosti, ale nás zaujíma predovšetkým **Object Manager**. Ako aj názvy našepkávajú, v **Object Manager** si môžeme upraviť jednotlivé polia, vzťahy medzi objektmi, zmeniť picklisty, atď. pre vybraný objekt. Pokiaľ sa zameriavame na pridanie a odstránenie polí, tak si otvoríme možnosť **Fields & Relationships** kde si vyberieme konkrétne pole, ktoré podľa potreby upravíme, vymažeme alebo pridáme.

Nastavenia sú rovnaké pre všetky objekty, či už sa jedná o **Account**, **Contact** alebo iné. V kapitole [7.4](#page-45-0) je popísaný postup ako pridať objekt a správne ho nastaviť.

### <span id="page-45-0"></span>**7.4 Vytvorenie objektov Dar**

Pre neziskovú organizáciu sú najdôležitejšie dary, pretože sú jej hlavným zdrojom príjmu. Keďže v Salesforce takýto objekt neexistuje, musíme si ho vytvoriť. Nový objekt vytvoríme v **Setup** a v ľavom zozname si vyberieme možnosť **Objects and Fields**→**Object Manager** a v pravom hornom rohu možnosť **Create**→**Custom Object**. Následne dostane formulár ako je na obrázku [7.3.](#page-45-1)

Help for this Page

<span id="page-45-1"></span>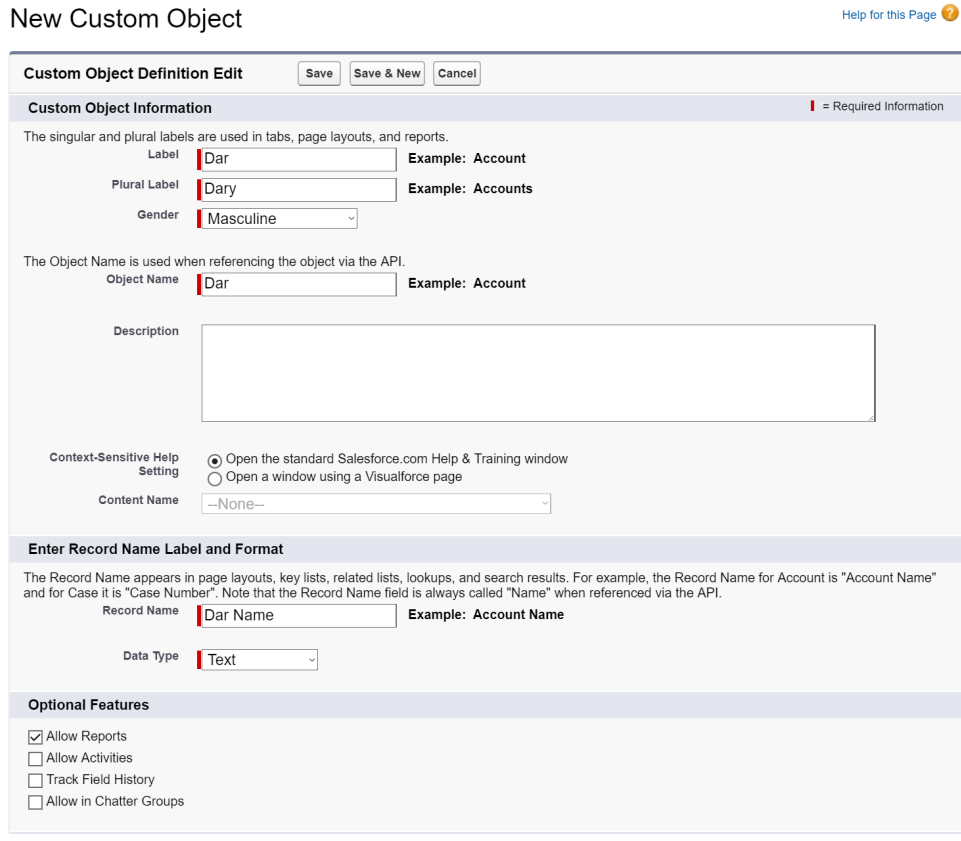

**Obrázok 7.3:** Vytvorenie nového objektu Dar.

Pri vytváraní objektu **Dar** vyplníme všetky polia, musíme si však dať pozor, aby sme si zvolili správny rod a nestalo sa, že bude zobrazovať dar v ženskom rode. V sekcii **Optional Features** zaškrtneme možnosť *Allow Reports*, aby sme nad daným objektom mohli vytvárať reporty a rôzne štatistiky. Táto funkcia sa dá zapnúť aj neskôr, pokiaľ sa na to zabudne pri vytváraní objektu. V poslednej sekcii zaškrtneme možnosť *Launch New Custom Tab Wizard after saving this custom object*, táto možnosť je užitočná, pretože následne uvidíme nami vytvorený objekt v rýchlom prístupe v aplikácii. Nakoniec uložíme zmeny kliknutím na **Save**.

V ďalšom kroku je potrebné vytvoriť jednotlivé polia objektu, čo urobíme vybraním daného objektu zo zoznamu, v našom prípade objektu Dar a v **Object Manager** objektu vyberieme zo zoznamu **Fields and Relationship** a klikneme na tlačidlo **New** a pokračujeme podľa sprievodcu v Salesforce.

- **.** V prvom kroku si vyberieme o aký typ dát v danom poli sa jedná.
- **.** V druhom kroku zadáme podrobnosti, ako názov poľa, popis, typ dátového poľa, atď.
- **.** V nasledujúcom kroku sa nastavuje bezpečnosť, udeľujú sa práva používateľom, kto ich vidí alebo ich môže upravovať.
- **.** V poslednom kroku sa pole pridá do prednastavenej stránky.

Vyššie popísané kroky aplikujeme na všetky polia, ktoré chceme mať pri našom objekte. Napríklad pre **ID daru** zvolíme možnosť **Automatic number** a číslovanie nastavíme na formát *D-000000* a nastavíme počiatočné číslovanie darov od 1. V nasledujúcom kroku pridelíme práva jednotlivým profilom a v poslednom kroku skontrolujeme, či je všetko v poriadku a následne uložíme. Všetky tieto políčka z tabuľky [7.1](#page-46-0) sa pridávajú rovnakým spôsobom podľa požadovaného typu. Po vytvorení objektu si vytvorený objekt môžeme pozrieť v diagram builder kde sa zobrazia všetky políčka a dátové typy ako je na obrázku [7.5.](#page-47-1)

<span id="page-46-0"></span>

| Názov poľa        | Typ dát                          |
|-------------------|----------------------------------|
| ID daru           | Auto Number                      |
| Dátum daru        | Date                             |
| Výška daru        | Currency                         |
| Popis             | Text Area (Long) $30000$         |
| Názov organizácie | LookUp Relationship (Organizace) |
| Osoba             | LookUp Relationship (Kontakt)    |
| Typ daru          | Picklist                         |
| Variabilný symbol | Number                           |

**Tabuľka 7.1:** Tabuľka polí pre objekt Dar.

Po vytvorení polí pre objekt si môžeme nastaviť rozloženie stránky. Táto možnosť sa nachádza v **Object Manager** pod názvom **Page Layouts**. Vytvorené rozloženie môžeme vidieť na obrázku [7.4.](#page-46-1)

<span id="page-46-1"></span>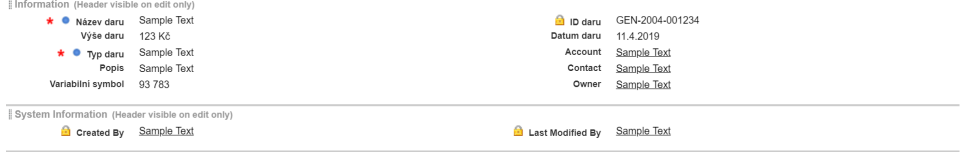

**Obrázok 7.4:** Nastavenie rozloženia polí pre objekt Dar.

#### <span id="page-47-1"></span>7. Implementácia CRM systému**..............................**

| Dar               |                       |
|-------------------|-----------------------|
| Account           | Lookup(Account)       |
| Contact           | Lookup(Contact)       |
| Created By        | Lookup(User)          |
| Dar Name          | Text(80)              |
| Datum daru        | Date                  |
| ID daru           | <b>Auto Number</b>    |
| Last Modified By  | Lookup(User)          |
| Owner             | Lookup(User+1)        |
| Popis             | Long Text Area(30000) |
| Typ daru          | <b>Picklist</b>       |
| Variabilní symbol | Number(18, 0)         |
| Výše daru         | Currency(15, 3)       |

**Obrázok 7.5:** Objekt Dar v Diagram Builder.

### <span id="page-47-0"></span>**7.5 Nastavenie Mailchimp**

Prepojenie Salesforce so službou Mailchimp bolo požiadavkou od Cheiron T, o. p. s., Mailchimp slúži na rozosielanie hromadných e-mailov a newslettrov. Rozšírenie Mailchimp je inštalované z **AppExchange**, čo je obchod odkiaľ sa dajú nainštalovať rôzne rozšírenia, ktoré môžu byť spoplatnené. **Mailchimp** je doplnok, ktorý je zdarma. **AppExchange** nájdeme pod nastaveniami a do vyhľadávača napísali **AppExchange Marketplace** kde si vyhľadáme **Mailchimp** a na spodku vyskakovacieho okna klikneme na možnosť **Get it now**. V nasledujúcom kroku je potrebné sa prihlásiť do **AppExchange** a súhlasiť s podmienkami používania. Je si potrebné vyhrať, či chceme inštalovať do *Install in Production* alebo *Install in Sandbox*, ja si vyberám možnosť inštalácie do **Install in Production**. V ďalšom kroku je potrebné si skontrolovať údaje, súhlasiť s licenčnými podmienkami a stlačíme **Confirm and Install**. Následne sme presmerovaný na stránku **Salesforce**,kde si vyberieme možnosť inštalácie **Install for all Users** a stlačíme **Install**, týmto krokom je dokončená inštalácia **Mailchimp** do Salesforce, teraz je už len potrebné spraviť nastavenia aplikácie.

<span id="page-47-2"></span>

| MAILCHIMP FOR SALESFORCE<br><b>D</b> Install |                       |                                                                                                    |  |  |
|----------------------------------------------|-----------------------|----------------------------------------------------------------------------------------------------|--|--|
| Step 1: Authenticate                         | Step 2: Lead Creation | Step 3: Map Fields                                                                                     |  |  |
| togin                                        | Mailchimp can help!   |                                                                                                    |  |  |
| Forgot password?                             |                       | We're here to help. Send us an email at salesforce@mailchimp.com and we'll be sure to respond shortly. |  |  |

**Obrázok 7.6:** Prihlásenie sa do Mailchimp.

V tomto kroku si nastavíme Mailchimp, aby správne fungoval v Salesforce. Prvým krokom je prihlásenie sa do **Mailchimp** v Salesforce, ako je to vidieť na obrázku [7.6.](#page-47-2) V prípade, ak nemáme vytvorený Mailchimp účet, môžeme si ho vytvoriť na ich oficiálnej stránke. Nezisková organizácia Cheiron T už má účet Mailchimp ktorý aj využíva, preto zakladať nový nemusíme.

Ako príklad si uvádzame vytvorenie takzvaného **List**, pod ktorým sú

kontakty. V Mailchimp nájdeme možnosť vľavo hore **Audiences** následne na ďalšej obrazovke nájdeme vo výbere **Manage Audience** možnosť **View Audience** a klikneme na **Create Audience** a vo formulári vyplníme všetky potrebné políčka, pričom najdôležitejšie je vyplniť **List Name**, pod týmto menom nájdeme **List** v Salesforce. Pokiaľ máme vyplnené všetky políčka, uložíme ho kliknutím na **Save**.

Po kliknutí na aplikáciu **Mailchimp for Salesforce** si vyberieme záložku **MC Setup** sa nám zobrazí obrazovka, ktorá je na obrázku [7.6](#page-47-2) znázornená. Prihlásime sa do Mailchimp pomocou tlačidla **Login**, kde si vyplníme prihlasovacie meno a heslo. V nasledujúcom kroku si nastavíme mapovanie polí, ktoré sa zo CRM majú mapovať do aplikácie **Mailchimp**. Mapovanie nastavíme zaškrtnutím **Allow MailChimp to create Leads in Salesforce?** a kliknutím na **I am ready to Map Fields**. V nasledujúcom okne sa nám zobrazí možnosť mapovania polí, ako je to vidieť na obrázku [7.7.](#page-48-1) Keď to máme nastavené, klikneme na **Save** a máme základné nastavenia **List** v **Mailchimp** spravené, už stačí len priradiť kontakty.

<span id="page-48-1"></span>

|                                         |                                      | $\checkmark$  | Step 3: Map Fields - Student                                                                                                    |
|-----------------------------------------|--------------------------------------|---------------|----------------------------------------------------------------------------------------------------|
| Mappings                                |                                      |               |                                                                                                    |
|                                         |                                      |               | Choose the Salesforce fields that map to the Mailchimp fields on the right. The value specified in the Contact column will be used in the mapping unless no Contact record exists, in which case the value will come from |
| the field specified in the Lead column. |                                      |               |                                                                                                    |
| $\star$<br>SALESFORCE LEAD FIELD        | 画<br><b>SALESFORCE CONTACT FIELD</b> |               | <b>MAILCHIMP FIELD</b>                                                                                                    |
| Address                                 | Mailing Address                      | $\rightarrow$ | Address                                                                                                    |
| --None--                                | --None--                             | $\rightarrow$ | Birthday                                                                                                    |
| First Name                              | First Name                           | $\rightarrow$ | First Name                                                                                                    |
|                                         |                                      | $\rightarrow$ | Last Name                                                                                                    |
| Last Name                               | Last Name                            |               |                                                                                                    |
| Title                                   | Title                                | $\rightarrow$ | Oslovenie                                                                                                    |

**Obrázok 7.7:** Mapovanie polí.

### <span id="page-48-0"></span>**7.6 Prepojenie Salesforce a Gmail**

Medzi požiadavky Cheiron T, o. p. s., patrilo aj prepojiť Gmail so Salesforce, kvôli jednoduchšej práci s e-mailmi a kontaktmi. Pre správne fungovanie tejto požiadavky je nutné, aby nezisková organizácia, respektíve používateľ, používal **Google Chrome**, do ktorého si musí pridať **Salesforce** add-on. To je celé nastavenie čo sa týka webového prehliadača. Nastavenie v Salesforce je v celku jednoduché - vpravo hore klikneme na **Setup**, následne pod možnosťou **Administration**→**Email**→**Gmail Integration and Sync** zaškrtneme možnosť **Let users access Salesforce records from Gmail** a následne klikneme na možnosť, kde si nastavíme základné rozloženie náhľadu [7.8,](#page-49-0) aké

#### 7. Implementácia CRM systému**..............................**

<span id="page-49-0"></span>kontakty, e-maily a v akej forme sa majú synchronizovať. Toto nastavenie prebieha na testovací účet, pretože nie je možnosť to priamo prepojiť s Gmail e-mailovou schránkou Cheiron T. Nastavenie tejto požiadavky prebehne tesne pred odovzdaním systému do ostrej prevádzky.

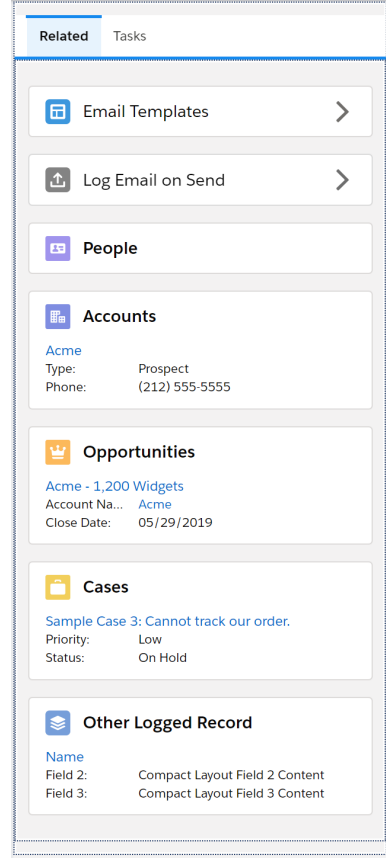

**Obrázok 7.8:** Nastavenie náhľadu Salesforce v Gmail.

## **7.7 Úprava vzhľadu aplikácie**

Úprava a prispôsobenie vzhľadu **Home**, **Navigation Panel** a **App Launcher** nie je súčasťou požiadaviek Cheiron T, o. p. s., avšak toto nastavenie je užitočné pre jednoduchšiu navigáciu v Salesforce. Táto podkapitola popisuje aj tie nastavenia, ktoré len systémový administrátor vie zmeniť. Následne každý užívateľ si môže zmeniť vzhľad podľa svojho gusta.

#### **. Home**

V základe Salesforce je domovská stránka nastavená dobre, pokiaľ ale potrebujeme vykonať zmeny alebo si vytvoriť vlastnú, je to možné. Nájdeme **Setup**, tu si do vyhľadávania napíšeme **Lightning App Builder**. Na stránke klikneme na možnosť **Create New View**, ktorú si pomenujeme a v ďalšom náhľade vyberieme možnosť **Home Page**, kde si

podľa vlastných predstáv spôsobom *drag and drop* navolíme komponenty, následne uložíme a domovská obrazovka je hotová.

#### **. Navigation Panel**

Úprava **Navigation Panel** je jednoduchá záležitosť, keď sa nachádzame na úvodnej obrazovke aplikácie klikneme na ceruzku v pravom rohu a následne sa nám zobrazí obrazovka ako je na obrázku Po vytvorení objektu si vytvorený objekt môžeme pozrieť v diagram builder kde sa zobrazia všetky políčka a dátové typy ako je na obrázku [7.9,](#page-50-0) kde môžeme pridať ďalšie položky alebo naopak, pomocou krížika odobrať. Položky pri ktorých krížik nie je, nevieme odobrať, to je možné len v nastaveniach aplikácie, avšak túto možnosť majú len užívatelia, ktorí majú profil **Admin**. Toto nastavenie sa dá upraviť v **Setup** v ľavom zozname si treba vybrať možnosť **Apps** a pod ňou **App Manager**, zo zoznamu si vyberieme aplikáciu, ktorú chceme upraviť a v ďalšej obrazovke si vyberieme možnosť **Navigation Items** a pridáme alebo odoberieme podľa požiadaviek.

<span id="page-50-0"></span>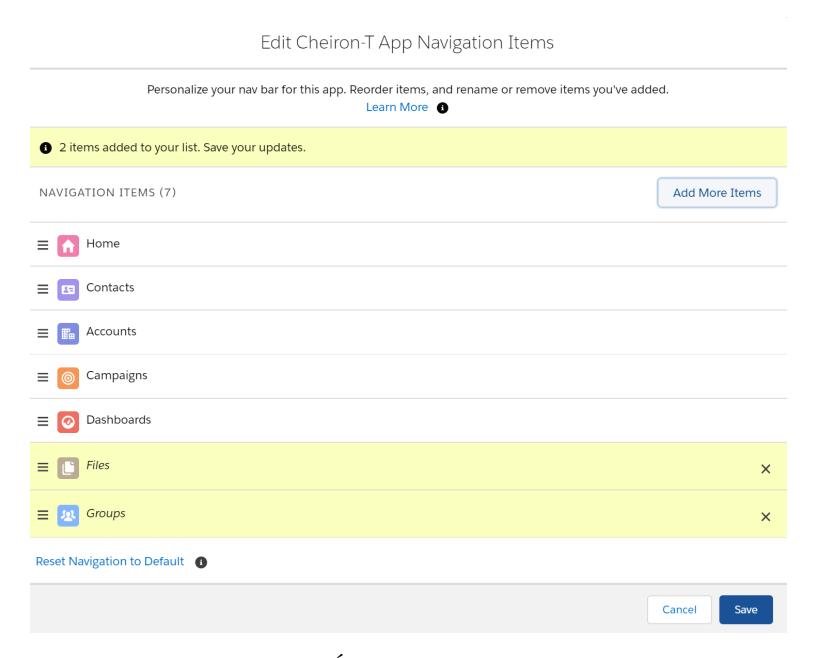

**Obrázok 7.9:** Úprava navigačného panela.

#### **. App Launcher**

Ako už napovedá aj názov, je to zoznam ponúkaných aplikácií, ktoré je možné spustiť. Je tu však možnosť upraviť si poradie aplikácií tak, aby bolo spúšťanie jednotlivých aplikácií čo najpohodlnejšie. V **Setup** do vyhľadávania napíšeme **App Menu**, tu si môžeme pretiahnutím zmeniť poradie aplikácií, a taktiež ich skryť alebo ukázať medzi aplikáciami.

## **Kapitola 8 Migrácia dát**

Migrácia dát a naplnenie CRM systému existujúcimi dátami je dôležitá súčasť projektu, bez ktorej by implementácia nedávala zmysel, a práve toto sa popisuje v tejto kapitole. Práve z tohto dôvodu je nutné, aby nezisková organizácia Cheiron T dodala dáta v excelovských tabuľkách, ktoré sú následne poupravené do formátu aký Salesforce požaduje na import. Táto kapitola je aj akýmsi všeobecným odporučením, ako správne importovať do Salesforce.

## **8.1 Proces migrácie dát**

Migrácia dát bola jednou z hlavných častí projektu, ktoré bolo možné realizovať až potom, keď bolo všetko správne nastavené a prichystané v Salesforce. Najväčšiu úlohu v migrácii dát zohrávala samotná nezisková organizácia, pretože bez nej sa k dátam nedostaneme. Najlepšie je, pokiaľ je všetko štruktúrované a pripravené na import do Salesforce. Cheiron T používa na svoju prácu predovšetkým Excel. Tu má uložené všetky svoje kontakty na organizácie a osoby. Aj keď v Exceli je zvyčajne kontrolovanie duplicity náročné, v našom prípade máme situáciu jednoduchšiu, pretože Cheiron T, o. p. s., nemá veľkú databázu kontaktov. Migrácia, respektíve customizácia, by mala prebiehať podľa toho, akú má nezisková organizácia databázu kontaktov, a aké údaje si ukladá. V našom prípade došlo k oneskoreniu dodania dát, preto sa začalo bez nich, čo následne spôsobilo meškanie s projektom.

## **8.2 Úprava dát pre migráciu**

Úprava dát bola hlavnou úlohou pre Cheiron T, o. p. s.Keďže sa jedná o malú neziskovú organizáciu, excelové tabuľky sú aktualizované len dvoma zamestnancami, ale aj toto prináša úskalia, čo sa týka duplicít a aktuálnosti dát. Na úvodnej schôdzke sa dohodlo, že zamestnanec, ktorý sa venuje fundraisingu z Cheiron T, o. p. s., prichystá vzorové dáta, podľa ktorých sa bude ďalej pracovať. Tieto dáta neboli dodané načas, preto sa celý proces posunul. Migrácia sa robí na vzorových dátach, podľa nich sa doladia ďalšie dáta a budú sa migrovať. Je na rozhodnutí neziskovej organizácii, či budú dodané dáta v určený čas alebo sa budú migrovať neskôr.

# 8. Migrácia dát **.....................................**

Vzorové kontakty, ktoré Cheiron T, o. p. s., dodala museli prejsť revíziou. Nezisková organizácia ich ukladá do Excelových tabuliek. Cheiron T, o. p. s., poslala kontakty v tomto formáte. Úprava Excelu, pre objekt **kontakt** potrebovali nasledovné úpravy:

- **.** Meno a priezvisko boli rozdelené do oddelených polí. Pridali sme pole *oslovenie pozdrav* z dôvodu, že Cheiron T, o. p. s., posiela e-maily pomocou aplikácie Mailchimp. Pri kontaktoch je to jednoduchšie pridať ešte pred importom, pretože v opačnom prípade by sme to museli v Salesforce robiť osobitne pri každom jednom kontakte. Toto je užitočné u hromadných emailov, hlavička sa sama pred vyplní podľa toho či sa jedná o ženu alebo muža.
- **.** *Adresa* bola rozdelená na tri polia ulica a popisné číslo, mesto a PSČ.V Salesforce sú v kontakte aj v organizácii tieto polia taktiež rozdelené.
- **.** Pridali sme pole, ktoré rozlíši u každého kontaktu akú pozíciu zastáva vo firme alebo organizácii.

Je potrebné podotknúť, že nie všetky políčka sú vyplnené, pretože informácie o niektorých kontaktoch sú neúplné. Všetky kontakty však majú *email*, ktorý je unikátnym identifikátorom. Na obrázku [8.1](#page-53-0) môžeme vidieť ako vyzerajú dáta vo formáte CSV prichystané na import.

```
Vážená paní,Pani,Komart,Drobná,Ema,ředitelka,tiploma@seznam.cz,586541971,Farského 523,169 00,Praha,25694715<br>Vážená paní,Pani,Nomart,Drobná,Ema,ředitelka,tiploma@seznam.cz,586541971,Farského 523,169 00,Praha,45238947<br>Vážený
```
**Obrázok 8.1:** Kontakty vo formáte CSV prichystané na import.

#### **8.3 Import do Salesforce**

Import dát do Salesforce je možný dvoma spôsobmi, **Data Loader** a **Data Import Wizard**. **Data Loader** je nutné nainštalovať do počítača, my sme si vybrali **Data Import Wizard**, čo je sprievodca importom, ktoré podrobnejšie popisujeme nižšie.

Základnou požiadavkou na import dát je, aby sme mali dáta vo formáte CSV, ktoré je možné dostať z excelovských tabuliek zmenou formátu pri uložení. Je nutné podotknúť, že CSV formátov pri uložení existuje viacero, a preto si musíme vybrať možnosť *CSV UTF-8 (Comma deliminated) (\*.csv)* ako je označené na obrázku [8.2.](#page-54-0) Tento formát v kódovaní **UTF-8** nám zaručí, že všetky znaky sa budú zobrazovať správne a jednotlivé políčka budú oddelené čiarkou. Pokiaľ je v dátach *bodkočiakra*, je potrebné ich nahradiť čiarkami a dať ich do *uvodzoviek*. Týmto spôsobom máme dáta pripravené a môžeme začať s importom do prostredia Salesforce pomocou **Data Import Wizard**. **...** 8.4. Sprievodca importom Salesforce

<span id="page-54-0"></span>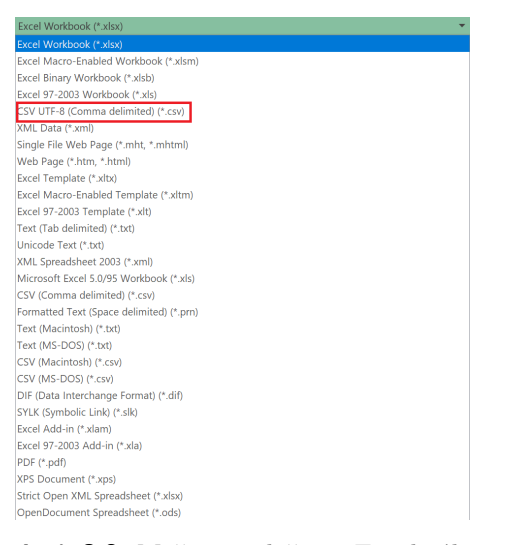

**Obrázok 8.2:** Možnosti uloženia Excel súboru.

### **8.4 Sprievodca importom Salesforce**

V **Setup** vľavo je vyhľadávacie pole kam napíšeme **Data Import Wizard**, týmto spôsobom sa dostaneme k sprievodcovi pre import dát. Import spustíme stlačením **Launch Wizard!** a dostaneme sa na obrazovku ako je vidieť na obrázku [8.3.](#page-54-1)

<span id="page-54-1"></span>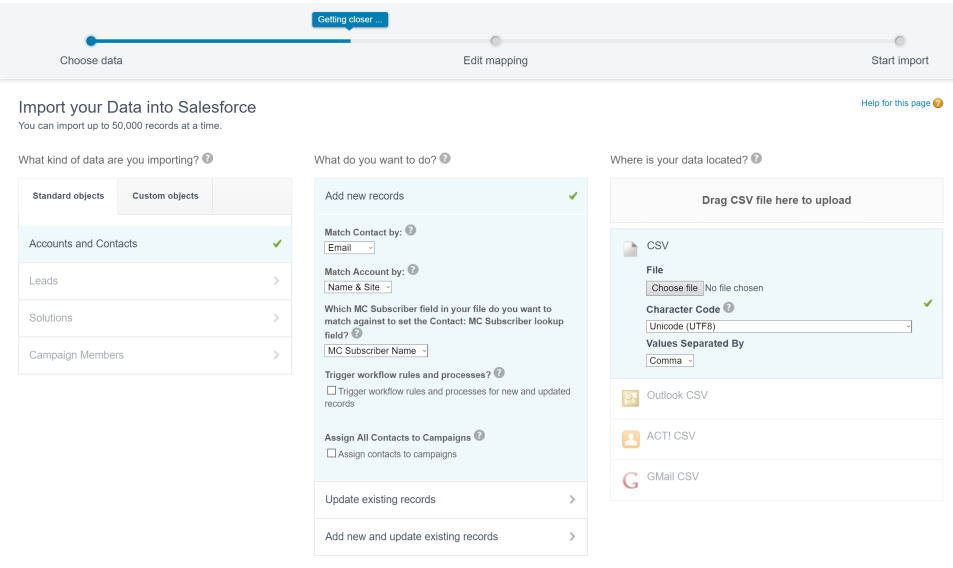

**Obrázok 8.3:** Sprievodca importom - nastavenie importu.

Pre správne nastavenie importu postupujeme podľa nasledujúcich krokov:

**.** V prvej časti si musíme nastaviť parametre podľa toho, aké dáta chceme importovať. My si vyberieme **Standart object**, pretože chceme importovať *kontakty* a *organizácie* následne vyberieme možnosť **Accounts**

# 8. Migrácia dát **.....................................**

#### **and Contacts**.

- **.** V druhom kroku vyberáme z troch možností, ktoré sú *Add new records*, *Update existing records* a *Add new and update existing records*. Keďže pridávame nové kontakty a organizácie, vyberieme si prvú možnosť **Add new records**, následne musíme nastaviť podľa čoho sa budú naše *kontakty* a *organizácie* párovať. Tieto nastavenia spravíme presne tak, ako je to na obrázku [8.3.](#page-54-1) Pre *Match Contact by:* vyberieme možnosť **Email** z dôvodu, že každý kontakt má e-mail, *Match Account by:* vyberieme **Name & Site** a pre *Which MC Subscriber field in your file do you want to match against to set the Contact: MC Subscriber lookup field?* vyberieme **MC Subscriber Name**, podľa tohto sa prepoja kontakty medzi Mailchimp a Salesforce.
- **.** V poslednej tretej časti vyberieme možnosť **CSV**, v tomto formáte máme prichystané dáta na import. Vyhľadáme si súbor, v ktorom máme pripravené dáta na import, pre *Character Code* vyberieme **Unicode (UTF8)** a pre oddeľovač *Values Separated By* vyberieme **Comma**.

Týmto mám parametre pre import nastavené, a teda môžeme stlačiť tlačidlo **Next**.

<span id="page-55-0"></span>

| Almost done                               |                                                                                                    |                   |              |             | $\bigcirc$      |                    |
|-------------------------------------------|----------------------------------------------------------------------------------------------------|-------------------|--------------|-------------|-----------------|--------------------|
| Choose data<br><b>Edit mapping</b>        |                                                                                                    |                   |              |             | Start import    |                    |
| Edit Field Mapping: Accounts and Contacts |                                                                                                    |                   |              |             |                 | Help for this page |
|                                           | Your file has been auto-mapped to existing Salesforce fields, but you can edit the mappings if you wish. Unmapped fields will not be imported. |                   |              |             |                 |                    |
| Edit                                      | <b>Mapped Salesforce Object</b>                                                                                                    | <b>CSV Header</b> | Example      | Example     | Example         |                    |
| Change                                    | Contact: Salutation                                                                                                    | Pozdrav           | Vážená paní  | Vážená paní | Vážený pane     |                    |
| Change                                    | Contact: Title                                                                                                    | Oslovenie         | Pani         | Pani        | Pan             |                    |
| Change                                    | Account: Account Name                                                                                                    | Organizace        | Komart       | NoName org  | Puzzle Painting |                    |
| Change                                    | Contact: Last Name                                                                                                    | Přijmení          | Drobná       | Slaná       | Malý            |                    |
| Change                                    | Contact: First Name                                                                                                    | Křestní jméno     | Ema          | Lucie       | Petr            |                    |
| Map                                       | Unmapped <sup>®</sup>                                                                                                    | funkce            | ředitelka    | fundraiser  | ředitel         |                    |
| Change                                    | Contact: Email                                                                                                    | Email             | tiploma@sezi | bimlami@sez | folo@gmail.com  |                    |
| Change                                    | Contact: Phone                                                                                                    | Telefon           | 586541971    | 777238745   | 775893125       |                    |
| Change                                    | Contact: Mailing Street                                                                                                    | Ulice             | Farského 523 | Míru 45     | Záluží 17       |                    |
| Change                                    | Contact: Mailing Zip/Postal Code                                                                                                    | PSČ               | 169 00       | 169 00      | 390 02          |                    |
| Change                                    | Contact: Mailing City                                                                                                    | Město             | Praha        | Praha       | Tábor           |                    |
| Change                                    | Account: IČO                                                                                                    | IČO               | 25694715     | 45238947    | 89562317        |                    |

**Obrázok 8.4:** Mapovanie polí pri importe dát.

V poslednom kroku pred samotným importom musíme namapovať jednotlivé polia zo súboru CSV, ktoré sme si prichystali, na polia, ktoré máme v Salesforce. Ako vidíme na obrázku [8.4,](#page-55-0) všetky polia až na jedno, ktoré je označené červenou fatbou, sú namapované. Toto pole namapujeme tak, že klikneme na **Map** a zo zoznamu si vyberieme správny objekt v Salesforce. Keď sme všetky polia namapovali, klikneme na **Next** a následne na **Start Import**.

**..... ...**8.5. Vyhodnotenie migrácie dát

Po spustení importu nám vyskočí informačné okno, ktoré nám oznamuje, že o skončení importu budeme informovaní e-mailom. E-mail, ktorý obdržíme, má podobu ako je na obrázku [8.5,](#page-56-0) v ktorom sa môžeme dočítať, koľko záznamov bolo vytvorených a či sa počas importu vyskytli nejaké chyby. Týmto máme import dokončený a dáta pripravené na používanie.

<span id="page-56-0"></span>Salesforce import of "orgs.csv" has finished. 3 rows were processed.  $\sum$  Doručené x

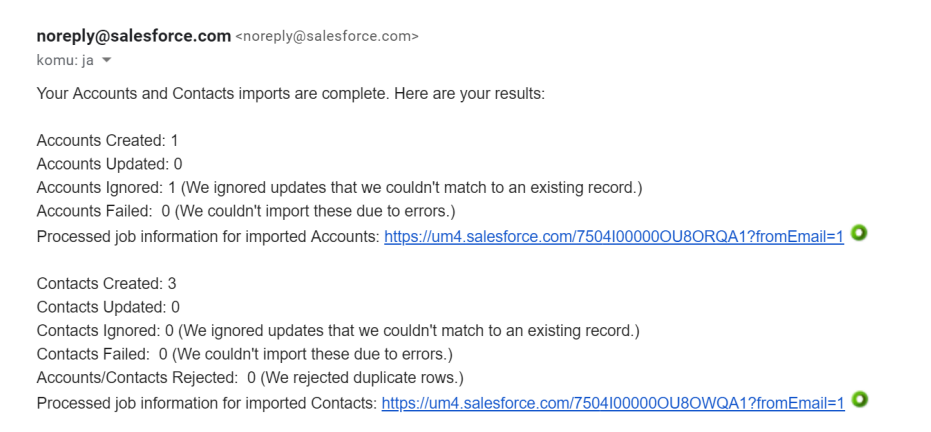

**Obrázok 8.5:** Informačný email od Salesforce o dokončení importu.

### **8.5 Vyhodnotenie migrácie dát**

Migrácia dát nebol zložitý proces, len časovo náročný, pretože dodané dáta neboli pripravené vo formáte, ktoré by boli vhodné na import do Salesforce. Na dodanie finálnych dát som pre neziskovú organizáciu prichystal excelovskú tabuľku, do ktorej majú doplniť kontakty. Toto mi ušetrí čas, ktorí by som strávil s úpravou dát, avšak neočakávam, že dáta budú bez chýb.

Nasledujúca kapitola o testovaní popisuje aj to, že testovanie prebiehalo už aj počas migrácie dát. To znamená, že testovanie neprebieha len na konci, ale aj počas migrácie či implementácie Salesforce CRM systému.

## **Kapitola 9**

## **Testovanie a nasadenie**

Cieľom tejto kapitoly je popísať kroky spojené s testovaním a nasadením implementovaného CRM systému Salesforce v neziskovej organizácii. Nasadenie systému je na rade ešte pred školením následne prebehne školenie užívateľov, ktoré bude prebiehať formou lekcií. Neoddeliteľnou súčasťou nasadenia je aj vytvorenie užívateľskej príručky, v ktorej si užívatelia môžu nájsť odpovede na základné otázky ohľadne používania systému.

### **9.1 Testovanie**

Medzi záverečné fázy každého softwarového projektu patrí testovanie. Vzhľadom na to, že Salesforce je predpripravený systém, nezabralo testovanie toľko času ako sme zvyknutí pri iných implementačných projektoch. Funkčné testovanie jednotlivých objektov a funkcionalít prebiehalo už aj počas ich implementácie. Boli však vytvorené aj testovacie scenáre, podľa ktorých sa testovali situácie, ktoré môžu nastať pri práci so Salesforce. Pri každom objekte boli testované tieto funkcionality:

- **.** pridanie nového záznamu s rôznymi hodnotami,
- **.** úprava a zmazanie záznamu,
- **.** filtrovanie a pohľady na základne jednotlivých polí,
- **.** prepojenie s inými objektmi,
- **.**funkcie s objektami, rozosielanie emailov, pridanie záznamov, pridanie príloh.

Týmto spôsobom bola otestovaná väčšina objektov už počas implementácie. Pokiaľ daný objekt prešiel všetkými bodmi, objekt bol považovaný za úspešný. Po dokončení celej implementácie boli objekty otestované aj pomocou importovaných testovacích dát, čím zároveň bolo otestované ako prichystať dáta na reálny import. Vytvorenie reportov bolo tiež súčasťou testovania.

#### **9.2 Nasadenie systému**

Na účel odovzdania systému je vytvorená akceptačná dokumentácia, v ktorej sú charakterizované všetky úkony a požiadavky, ktoré boli zadefinované na začiatku projektu. Odovzdávací a akceptačný protokol napĺňa aj kontrolnú funkciu pre obe strany, aby bolo jasné, ktoré požiadavky sú implementované. Tu sa ukazuje zmysel analytickej dokumentácie a jej využitie, a týmto môžeme predísť zbytočným nedorozumeniam. Po podpise akceptačného protokolu je projekt oficiálne odovzdaný a nezisková organizácia môže CRM systém využívať.

V prípade môjho projektu k nasadeniu, a tým pádom ani odovzdaniu projektu, ešte nedošlo. Podľa mojich odhadov k odovzdaniu dôjde v priebehu mesiaca máj alebo začiatkom júna. Dôvod nenasadenia CRM systému do prevádzky je nedodanie potrebných podkladov a dát neziskovou organizáciou Cheiron T na čas, preto sa celý projekt posúval.

### **9.3 Školenie užívateľov**

Posledným krokov pred oficiálnym odovzdaním projektu je školenie zamestnancov Cheiron T, o. p. s., ohľadne používania CRM systému. Proces implementácie bol konzultovaný s riaditeľom neziskovej organizácie. Keďže sa jedná o malú neziskovú organizáciu, Salesforce bude využívaný len troma zamestnancami. Z tohto dôvodu by ani proces školenia nemal byť zložitý a zabrať veľa času. Školenie je nutné koncipovať tak, aby aj úplný začiatočníci vedeli so Salesforce pracovať hneď po školení.

Mám v pláne jedno dvoj až štvôr hodinové školenie, kde budú priblížené zamestnancom Cheiron T, o. p. s., základné funkcionality Salesforce. Toto školenie sa uskutoční podľa mojich predpokladov v máji, respektíve na začiatku júna. Dôvod oneskorenia je nedodanie potrebných dát a podkladov neziskovou organizáciou.

Funkčné požiadavky boli otestované. Užívateľské testovanie Salesforce bolo uskutočnené zatiaľ len mnou, školenie bude mať aj testovací. charakter Scenáre na základné funkcionality sú v elektronickej prílohe (scenare.pdf) mojej bakalárskej práce. Scenáre slúžia ako testovacie a aj ako školiace materiály, v ktorých sú popísané scenáre ako vytvorenie kontaktu, pridanie daru do systému a založenie kampane.

Podľa potreby bude vytvorená užívateľská príručka, na základe požiadaviek Cheiron T, o. p. s. V nasledujúcej kapitole je popísaný priebeh projektu.

## **Kapitola 10 Priebeh projektu Cheiron T, o. p. s.**

V tejto kapitole popíšem svoje očakávania, dojmy a skúsenosti, ktoré som nadobudol počas pracovania na bakalárskej práci a integrácii Salesforce pre neziskovú organizáciu.

#### **10.1 Predpoklady pred zahájením projektu**

Keďže som si vybral tému, ktorá požaduje komunikáciu s viacerými stranami, predpokladal som, že to nebude úplne jednoduché. Vedúci práce pán Náplava ma varoval, že väčšina podobných projektov a aj bakalárskych prác, ktoré spolupracovali s CRM pro neziskovky, z. s., sa natiahli a dokončovali sa aj po termíne odovzdania bakalárskej práce a štátniciach. S týmto predpokladom a rizikovým faktorom som pracoval od začiatku. Môj predpoklad na začiatku bol ten, že mi nezisková organizácia zabezpečí všetok materiál, ktorý potrebujem na svoju prácu a zodpovie mi otázky, ktoré budem mať a následne bude práca na mne. Ako sa ukázalo, tieto očakávania boli príliš optimistické a väčšina mojich predpokladov stroskotala už na začiatku a projekt sa niesol v tomto duchu až do jeho ukončenia. Hlavným problémom bola komunikácia s Cheiron T, o. p. s.

## **10.2 Priebeh projektu**

Prvá komunikácia prebehla medzi mnou a riaditeľkou CRM pro neziskovky, z. s., Petrou Joklovou už začiatkom marca 2018. Riešili sa moje požiadavky a možnosti s akými neziskovými organizáciami je možné spolupracovať a vytvoriť tak pre nich CRM systém Salesforce. Na začiatku boli ujasnené podmienky a pravidlá. Nasledovalo dlhé obdobie, kedy sa čakalo na vhodného adepta. Medzitým som sa zoznamoval so Salesforce. V októbri 2018 sa našla nezisková organizácia, ktorá však veľmi rýchlo prestala komunikovať a nakoniec zrušila svoj zámer o integrovanie Salesforce. V tomto období ešte prebiehala komunikácia s CRM pro neziskovky, z. s., a v strede mesiaca november 2018 sa našla vhodná nezisková organizácia – Cheiron T, o. p. s., o ktorej sa píše v kapitole [5.](#page-32-0) Po dojednaní ceny popísané v kapitole [5](#page-32-0) a základných požiadaviek popísaných v kapitole [6](#page-34-0) neziskovej organizácie sa na projekte začalo pracovať. Práca na

projekte je popísaná v kapitole [10.3.](#page-61-0)

Vypracovanie projektu pre Cheiron T, o. p. s., bola rozdelená do štyroch častí:

#### **. Analýza**

Analýza bola rozdelená na dve etapy. Prvou etapou bolo zoznámenie sa s činnosťou neziskovej organizácie. Druhá časť sa venovala zberu užívateľských požiadaviek, ktoré mala nezisková organizácia na CRM systém. Cieľom analýzy bolo zozbierať a zadefinovať požiadavky na návrh riešenia v Salesforce.

#### **. Implementácia**

Implementácia prebiehala tiež v dvoch fázach. V prvej sa nastavili základné nastavenia Salesforce a upravilo sa prostredie na základe dodaných testovacích dát. Po konzultácii s neziskovou organizáciou Cheiron T, sa dokončili úpravy a pripravilo sa prostredie na migráciu dát.

#### **. Migrácia dát**

Cieľom migrácie bolo previesť všetky kontakty a údaje do Salesforce, s ktorými nezisková organizácia pracuje. Migrácia dát prebiehala už v prvej časti implementácie.

#### **. Testovanie, nasadenie a školenie**

Testovanie funkčnosti Saleforce bola posledná etapa projektu, ktorá prebiehala na reálnych dátach. Užívateľská príručka, odovzdanie systému a školenie sa nestihli ale budú sa dokončovať, keď Cheiron T, o. p. s., dodá zvyšok dát. Následne prebehne uvedenie do ostrej prevádzky.

### <span id="page-61-0"></span>**10.3 Harmonogram**

Prvé stretnutie prebehlo 29. 11. 2018 so zamestnankyňou Cheiron T, o. p. s., ktorá sa venuje fundraisingu, dobrovoľníkom zo CRM pro neziskovky, z. s., a mnou. Bol to zároveň aj kick-off projektu, kde sa dohodlo, ako to bude ďalej pokračovať a rozdelili sa úlohy. Medzičasom sa vykonali prípravy, ktoré sa týkali všeobecných nastavení, ktoré sú pre väčšinu malých neziskových organizácií podobné. Podklady od Cheiron T, o. p. s., neboli dodané načas, a tým sa celý projekt posunul o takmer dva a pol mesiaca, kedy sa nič nedalo robiť. Na konci februára 2019 boli dodané vzorové údaje, s ktorými nezisková organizácia pracuje a na základe nich sa vytváralo vzorové prostredie, ktoré sa muselo odsúhlasiť a doplniť podľa pripomienok organizácie. V prílohe (Cheiron\_T\_harmonogram.pdf) je harmonogram, na ktorom je vidieť ako projekt prebiehal, ktoré termíny boli dodržané, čo bolo dokončené, a čo ešte čaká na dokončenie alebo nebolo splnené.

**.......................................** 10.4. Riziká

## **10.4 Riziká**

Riziká sa vyskytujú všade okolo nás. V prípade, keď sa jedná o projekt, je ich nutné identifikovať a minimalizovať ich dopady. Vzhľadom na to, že v neziskovej organizácií pracujú predovšetkým ľudia, ktorí svoju prácu vykonávajú nezištne a bez nároku na financie, je rizikových faktorov viac. Minimalizácia týchto faktorov je obzvlášť náročná, pretože nezisková organizácia neplatí veľkú čiastku za vytvorenie Salesforce CRM. Jedným z podporných mechanizmov je harmonogram, ktorý by mali všetky strany dodržiavať, no v prípade nedodržania nehrozia žiadne finančné pokuty. Avšak je tu možnosť, že sa projekt predraží, poprípade nezisková organizácia z projektu vycúva, a tak sa projekt nedokončí, čo samozrejme nie je dobré pre nikoho. Vo väčšine prípadov je zlyhanie na strane zadávateľa práce a nie na strane toho, kto projekt vypracováva.

<span id="page-62-0"></span>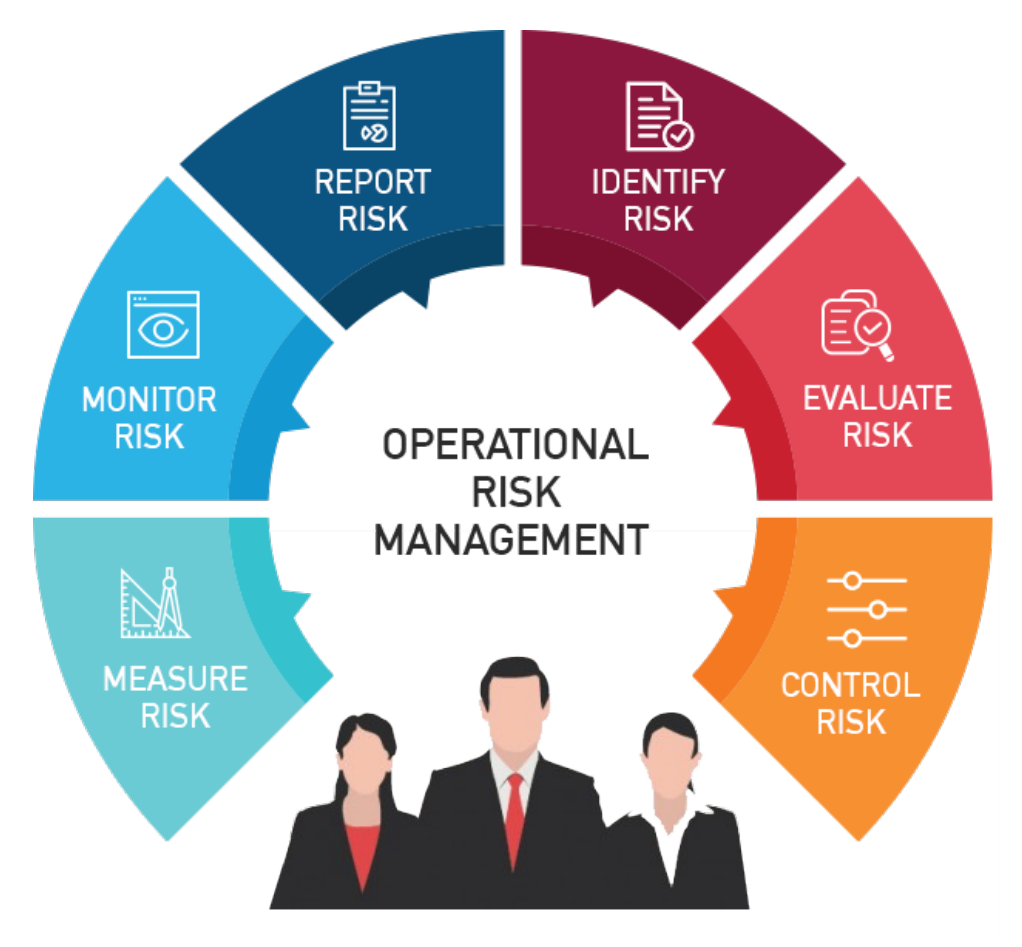

**Obrázok 10.1:** Ako správne manažovať projektové riziká [\[25\]](#page-74-1).

Na obrázku [10.1](#page-62-0) je dobre vidieť, aké úkony je nutné vykonať pre správne manažovanie rizík, avšak pri projektoch, ktorým sa ľudia venujú vo svojom voľnom čase to nie vždy nefunguje tak, ako vo veľkých korporáciách. Vymenujeme si niekoľko rizík, ktoré vieme identifikovať a pokúsiť sa im predísť.

#### **. Komunikácia**

- **. Miera pravdepodobnosti rizika -** vysoké **. Úroveň rizika -** najvyššie
- 
- **. Predvídateľnosť riziká -** predvídateľné
- **. Miera ovplyvniteľnosti rizika -** čiastočne ovplyvniteľná
- **. Vzťah k organizácii -** externé
- **. Veľkosť rizika -** najvyššie
- **. Miera akceptovateľnosti -** neakceptovateľná
- **. Pravdepodobnosť vzniku a pôsobenia -** takmer istá

Komunikácia je riziko s najvyššou pravdepodobnosťou, ktoré bolo predpokladané už na základe predchádzajúcich upozornení a skúseností, ktoré som nadobudol pri iných projektoch. Integrácia CRM Salesforce pre neziskovú organizáciu Cheiron T si vyžaduje patričnú komunikáciu a spoluprácu medzi všetkými stranami, bez nich sa môže celý projekt skončiť neúspešne. Rizikový faktor v podobe komunikácie sa prejavil už zo začiatku, keďže Cheiron T, o. p. s., nekomunikovala. Tento faktor je ťažké ovplyvniť, pretože komunikácia z našej strany funguje, ale pokiaľ odpovede zo strany zadávateľa projektu nie sú, práca je takmer nemožná. Nekomunikatívnosť som riešil cez riaditeľku CRM pro neziskovky, z. s., našťastie na jej otázky sme odpovede dostali, aj keď odozva bola celkom dlhá. Toto riziko zaraďujeme medzi externé, pretože je to riziko zo strany neziskovej organizácie.

#### **Riešenie a minimalizácia rizika**

Riešenie rizika komunikácia nie je jednoduché, pretože nie je možné ho ovplyvniť inak ako pravidelnými schôdzkami, telefonátmi alebo cez email podľa dopredu určeného harmonogramu. Motiváciou pre zadávateľa projektu by malo byť dokončenie projektu v čo najkratšom čase, aby mohli CRM systém využívať čo najskôr.

#### **. Ľudské zdroje**

- **. Miera pravdepodobnosti rizika -** stredná
- **. Úroveň rizika -** nízka
- **. Predvídateľnosť riziká -** stredne predvídateľné
- **. Miera ovplyvniteľnosti rizika -** ovplyvniteľná **. Vzťah k organizácii -** interné/externé
- **. Veľkosť rizika -** nízka
- 
- **. Miera akceptovateľnosti -** neakceptovateľná
- **. Pravdepodobnosť vzniku a pôsobenia -** málo pravdepodobná

Riziko ľudských zdrojov je tak interným ako aj externým rizikom. Interne sa to môže prejaviť v podobe zaneprázdnenosti dobrovoľníkov, ktorí pracujú pre CRM pro neziskovky, z. s. V mojom prípade sa to týka hlavne spolupracovníkov, ktorí mi dávajú rady a odporúčania ako si poradiť a najefektívnejšie nastaviť Salesforce.

Externe sa riziko ľudských zdrojov prejavuje vo vyššej miere. Zo začiatku bola za projekt zodpovedná zamestnankyňa venujúca sa fundraisingu, ktorá však z rodinných a zdravotných dôvodov nemohla na projekte ďalej pracovať ,a tým sa aj dodanie podkladov a ostatných náležitostí posunulo. Projekt prebral riaditeľ Cheiron T, o. p. s. Vzhľadom na jeho veľkú zaneprázdnenosť tomuto projektu nemohol venovať veľa času, preto je dodanie informácii a materiálov zdĺhavé. Toto riziko je predvídateľné, avšak nie vždy sa aj naplní.

#### **Riešenie a minimalizácia rizika**

Podľa môjho názoru je riešenie problému ľudských zdrojov možné finančnou motiváciou zamestnancov. V tomto prípade to však nie je možné, pretože ako už z názvu vyplýva, jedná sa o neziskové spoločnosti.

- **. Technické zázemie a zdatnosť**
	- **. Miera pravdepodobnosti rizika -** stredná
	- **. Úroveň rizika -** stredná
	- **. Predvídateľnosť riziká -** čiastočne predvídateľné **. Miera ovplyvniteľnosti rizika -** ovplyvniteľná
	- **Miera ovplyvniteľnosti rizika -** ovplyvniteľná
	- **. Veľkosť rizika -** nízka
	-
	- **. Miera akceptovateľnosti -** čiastočne akceptovateľná
	- **. Pravdepodobnosť vzniku a pôsobenia -** málo pravdepodobná

Riziko technického zázemia a zdatnosti ľudí, ktorí budú v neziskovej organizácii pracovať so systémom Salesforce, je stredné. Technickú vybavenosť nie je veľmi nutné riešiť, keďže Salesforce funguje na cloudovom riešení, ktoré nevyžaduje okrem internetu a počítača takmer nič iné. Iné je to však so zdatnosťou pracovníkov v Cheiron T, o. p. s., pretože sa jedná o ľudí, ktorí so Salesforce nikdy predtým nepracovali alebo o starších ľudí, ktorým počítač nie je tak blízky.

#### **Riešenie a minimalizácia rizika**

Riešením technickej zdatnosti je školenie, ktoré bude vykonané pred uzatvorením projektu, kde budú základné funkcionality a práca s CRM vysvetlené. Aj po nasadení bude možnosť sa nás obrátiť s dotazmi a s nejasnosťami.

#### **. Financie**

- **. Miera pravdepodobnosti rizika -** nízka
- **. Úroveň rizika -** nízka
- **. Predvídateľnosť riziká -** čiastočne predvídateľné
- **Predvídateľnosť riziká -** čiastočne predvídateľné<br>■ Miera ovplyvniteľnosti rizika neovplyvniteľná
- **. Vzťah k organizácii -** externé **. Veľkosť rizika -** nízka
- 
- **. Miera akceptovateľnosti -** čiastočne akceptovateľná
- **. Pravdepodobnosť vzniku a pôsobenia -** nepravdepodobná

Finančné riziko zaraďujeme medzi externé riziká. Na CRM pro neziskovky, z. s., to má vplyv len vtedy, ak sa zadávateľ projektu dostane do finančných ťažkostí a nie je schopný za vykonanú prácu zaplatiť. V našom prípade to hodnotíme ako riziko s nízkou prioritou, pretože podľa analýzy Cheiron T, o. p. s., organizácia nie je vo finančných ťažkostiach.

#### **Riešenie a minimalizácia rizika**

Riešením môže byť záloha pred začatím práce, aby CRM pro neziskovky, z. s., bola zabezpečená, a tak v prípade, že toto riziko nastane, aspoň časť peňazí bude mať. Platobné podmienky musia byť zakotvené v zmluve a musia sa dodržať aj termíny platieb.

V tejto kapitole sme sa dozvedeli ako celý projekt prebiehal, s akými ťažkosťami sme sa museli vysporiadať a aké riziká sme museli minimalizovať. V nasledujúcej kapitole sa zoznámime s vyhodnotením projektu, prínosy CRM systému pre neziskovú organizáciu a dozvieme sa o čase strávenom na projekte a financiách vynaložených na projekt.

## <span id="page-66-0"></span>**Kapitola 11 Vyhodnotenie projektu**

V tejto kapitole sa zameriavam na vyhodnotenie projektu a dosiahnutých výsledkov. V skratke je popísané smerovanie vypracovaného projektu, prínosov a nákladov spojených s projektom.

## **11.1 Smerovanie projektu**

V súčasnosti je Salesfoce dokončený, otestovaný, ale k formálnemu odovzdaniu vedie ešte niekoľko krokov.

- **.** Import dát už začal, Cheiron T v súčasnosti pripravuje dáta vo formáte ako sú požadované. Toto však neovplyvňuje funkčnosť systému. **.** Zaškolenie zamestnancov Cheiron T, o. p. s.
- 
- Zaškolenie zamestnancov Cheiron T, o. p. s.<br>■ Vytvorenie akceptačnej dokumentácie a oficiálne odovzdanie projektu.

Existujú ešte možnosti, ktoré neboli súčasťou tohto projektu. Sú to len moje odporúčania, o ktoré sa CRM systém môže v budúcnosti rozšíriť. Konkrétne ide o prepojenie Salesforce s bankami, aby sa platby spárovali s kontaktmi automaticky bez potreby všetky transakcie ručne prepisovať. Toto však nie je momentálne potrebné, keďže Cheiron T, o. p. s., momentálne nemá toľko darov, aby to nebolo možné robiť ručne.

## **11.2 Prínosy CRM systému**

Aj keď projekt ešte nie je u konca, z hľadiska implementácie už je. V CRM systéme Salesforce sú naimplementované všetky požiadavky, ktoré Cheiron T, o. p. s., kládla. Počas implementácie prebiehali konzultácie aj so samotnou neziskovou organizáciou, ale aj s CRM pro neziskovky, z. s., vďaka čomu som zistil, ako systém zatiaľ hodnotia. Presné prínosy je ešte ťažké určiť, ale domnievam sa, že najväčšími prínosmi budú:

**.** Evidencia kontaktov. Všetky informácie o darcoch, daroch, spolupracovníkoch, dobrovoľníkoch, atď., má nezisková organizácia evidované prehľadne na jednom mieste. Toto zaistí aktuálnosť dát a zdieľanie medzi pracovníkmi Cheiron T, o. p. s.

# 11. Vyhodnotenie projektu **................................**

- Integrovanie Mailchimp. Vďaka tejto integrácií nezisková organizácia môže rozposielať hromadné e-maily, newslettery, kampane, ďakovné emaily, výročné správy a iné.  $\blacksquare$  Nezisková organizácia môže jednoduchšie spravovať kampane a projekty. $\blacksquare$
- 
- Nezisková organizácia môže jednoduchšie spravovať kampane a projekty<br>■ Systém funguje na princípe cloud, preto sa o funkčnosť a spravovanie stará dodávateľ, týmto odpadajú neziskovej organizácii starosti s týmto spojené.
- **. S CRM** je to jednoduchšie. Nájdeme si dary a následne nastavíme filter na vyhľadávané obdobie. Zobrazia sa nám všetky záznamy o daroch v danom období. CRM systém nám tiež pomáha vyvarovať sa chybám a duplicitám. Tento úkon užívateľovi zaberie približne pol minúty.
- **. Bez CRM** dohľadať darcov za posledný mesiac a vyvarovať sa chybám je ťažké. Bolo potrebné prehľadávať niekoľko excelovských tabuliek, kto daroval a čo. Dary finančné a materiálne sa rozdeľovali do rôznych tabuliek. Bolo potrebné všetky prehľadať a následne sumarizovať. Treba dávať pozor aj na duplicity, táto úloha by zabrala niekoľkonásobne viac bez CRM systému.

## **11.3 Časová náročnosť projektu**

Vzhľadom na to, že v CRM pro neziskovky, z. s., vykonávajú prácu dobrovoľníci bez nároku na honorár za vykonanie práce, nezisková organizácia Cheiron T zaplatí len čiastku 36 000 KČ, ktorá zastrešuje režijné náklady pri implementácii.

<span id="page-67-0"></span>Z tabuľky [11.1](#page-67-0) vyplýva, že som na projekte strávil celkovo **152** hodín pričom by senior konzultant strávil len **85**. Z toho vyplýva, že implementácia mnou zabrala o **44 %** viac času ako by zabrala senior konzultantovi.

| Názov etapy   | Junior | Senior |
|---------------|--------|--------|
| Analýza       | 41     | 23     |
| Implementácia | 73     | 39     |
| Migrácia dát  | 21     | 12     |
| Testovanie    | 17     | 11     |
| Celkom        | 152    | 85     |

**Tabuľka 11.1:** Počet hodín strávených na jednotlivých etapách, porovnanie junior a senior konzultanta.

V prípade, že by si nezisková organizácia najala externú firmu alebo senior konzultanta cena za 85 hodín práce by činila **114 750 KČ**. Na výpočet ceny senior konzultanta som počítal hodinovú sadzbu **1 350 KČ**. Tieto ceny boli určené na základe konzultácie s vedúcim práce.

V celkovom porovnaní môžeme povedať, že nezisková organizácia Cheiron T, ušetrila výberom CRM pro neziskovky, z. s., na implementácii CRM systému približne **78 750 KČ**. Treba však podotknúť, že tieto čísla nie sú presné, sú založené len na odhadoch.

<span id="page-68-0"></span>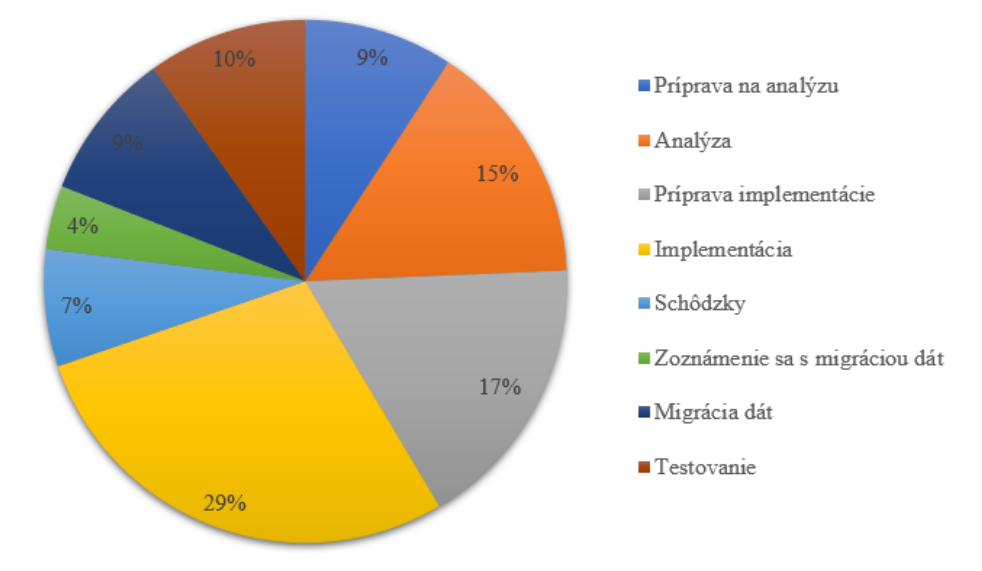

**Obrázok 11.1:** Percentuálne porovnanie práce na jednotlivých etapách projektu.

Na obrázku [11.1](#page-68-0) je vidieť čas strávený na jednotlivých častiach projektu. Nasadenie CRM systému nespočíva len v implementácií požiadaviek, ale nesie so sebou aj ďalšie činnosti, ktoré sú potrebné na úspešné dokončenie projektu. Týmito aktivitami sú analýza, návrh, testovanie či riadenie projektu.

## **Kapitola 12**

**Záver**

Hlavným cieľom bakalárskej práce bolo vytvoriť CRM systém od spoločnosti Salesforce pre vybranú neziskovú organizáciu – Cheiron T, ktorá bola zabezpečená prostredníctvom CRM pro neziskovky, z. s. Samotnú implementáciu predchádzala analýza požiadaviek a návrh riešenia, ktoré spĺňa požiadavky neziskovej organizácie. Implementácia je v už v použiteľnej forme a otestovaná, nie je však potreba ju nasadzovať, keďže Salesforce je CRM systém založený na cloudovom riešení.

V teoretickej časti bakalárskej práce bola popísaná všeobecná špecifikácia neziskového sektora a jeho činnosti. Venovala sa založeniu NO, aké druhy je možné založiť, činnosti, legislatíve a financovaniu. Keďže sa jedná o neštátne neziskové organizácie, bolo popísané, akým spôsobom sa organizácie dostávajú k financiám. V poslednej dobe sa prejavuje čoraz väčší záujem komerčnej sféry o podporu organizácií, čím sa neziskový sektor približuje ku komerčnému. Je tiež výhodou pokiaľ NO majú CRM systém, vďaka čomu sa zvyšuje počet darov a zlepšuje sa komunikácia medzi darcami a NO. V teoretickej časti boli porovnané rôzne CRM systémy, pričom sme dospeli k záveru, že väčšina pokrýva rovnakú funkcionalitu, ale hlavným kritériom u neziskových organizácií je cena. Práve kvôli tomu sme si vybrali CRM Salesforce.

V praktickej časti bola vykonaná analýza, zber požiadaviek a na základe získaných informácií bola uskutočnená implementácia CRM systému Salesforce pre neziskovú organizáciu Cheiron T. V Salesforce ide o customizáciu systému tak, aby vyhovovala požiadavkám neziskovej organizácie, nie je to typická implementácia ako sme zvyknutí pri klasických softwarových projektoch, kde sa software vyvíja od začiatku. Praktická časť bola koncipovaná aj ako návod, ktorý môže byť použitý pri budúcich implementáciách pre dobrovoľníkov.

CRM systém Salesforce je naimplementovaný, otestovaný a vo fáze importu dát do systému. Implementácia prebehla po dôkladnej analýze a návrhu riešenia pre Cheiron T, o. p. s., následne prebehlo testovanie na testovacích dátach a predpríprava pre import dát.

# 12. Záver **.......................................**

Projekt sa nachádza vo fáze, kedy je ešte potreba pripraviť a upraviť dáta pre import a zaškoliť zamestnancov. Odhadujem, že import dát a vytvorenie príručky sa podarí v mesiaci máj a následne prebehne školenie zamestnancov Cheiron T, o. p. s., po čom sa môže CRM systém odovzdať a projekt vysloviť za dokončený. Prínosy a smerovanie Cheiron T, o. p. s., z hľadiska CRM systému je popísané v kapitole [11.](#page-66-0)

Vďaka organizácii CRM pro neziskovky, z. s., som si vyskúšal proces implementácie CRM systému pre neziskové organizácie a naučil sa základnú prácu so Salesforce. V priebehu projektu som si vyskúšal vedenie a koordináciu projektu od začiatku do konca, kde najväčšou prekážkou bola komunikácia s neziskovou organizáciou.

Práca čitateľovi približuje, že customizácia systému je jednoduchšia ako jeho nové vytvorenie od základov, a to hlavne kvôli časovej úspore a funkčnosti. Dúfam v to, že výsledok mojej práce bude dobrým pomocníkom všetkým, ktorí sa podobnej problematike v neziskových organizáciách budú venovať.
## **Literatúra**

- [1] CRM pro neziskovky, z. s. [online]. Praha: CRM pro neziskovky, z. s., ©2016 [cit. 05.04.2018]. Dostupné na: <http://www.crmproneziskovky.cz>.
- [2] Nadace Neziskovky.cz. Statistika počtu nestátních neziskových organizací 2014 – 2017 [online]. Nadace Neziskovky.cz, ©2018 [cit. 18.04.2018]. Dostupné na: [https://www.neziskovky.cz/data/Statistika%](https://www.neziskovky.cz/data/Statistika%20po�tu%20nest�tn�ch%20neziskov�ch%20organizac�%202014_2016_duben2017txt16852.pdf) [20počtu%20nestátních%20neziskových%20organizací%202014\\_2016\\_](https://www.neziskovky.cz/data/Statistika%20po�tu%20nest�tn�ch%20neziskov�ch%20organizac�%202014_2016_duben2017txt16852.pdf) [duben2017txt16852.pdf](https://www.neziskovky.cz/data/Statistika%20po�tu%20nest�tn�ch%20neziskov�ch%20organizac�%202014_2016_duben2017txt16852.pdf).
- [3] HREŇOVÁ, Jana. Vznik neziskove organizácie [online]. Trend.sk, ©2007 [cit. 18.04.2018]. Dostupné na:[https://www.etrend.sk/trend-archiv/](https://www.etrend.sk/trend-archiv/rok-/cislo-M�j/vznik-neziskovej-organizacie.html) [rok-/cislo-Máj/vznik-neziskovej-organizacie.html](https://www.etrend.sk/trend-archiv/rok-/cislo-M�j/vznik-neziskovej-organizacie.html).
- [4] ČESKO. Zákon č. 89/2012 Sb. zo dňa 22.03.2012, Zákon občanský zákoník [online]. ©2012 [cit. 18.04.2018]. Dostupné na: [https://www.](https://www.zakonyprolidi.cz/cs/2012-89) [zakonyprolidi.cz/cs/2012-89](https://www.zakonyprolidi.cz/cs/2012-89).
- [5] ZACHAROVÁ, Andrea. 2015. Ekonomické a právne aspekty neziskových organizácií. Bratislava : Wolters Kluwer, 2015. ISBN 978-80-8168-271-1.
- [6] KUČEROVÁ, Petra. Bakalářská práce Zdroje financování nestátní neziskové organizace - preložené a upravené [online]. ©2018 [cit. 20.04.2018]. Dostupné na: [https://theses.cz/id/j2eud3/BP\\_Petra\\_Kuerov.pdf](https://theses.cz/id/j2eud3/BP_Petra_Kuerov.pdf).
- [7] VRÁTNÁ, Pavla. 2016. Právní formy nestátních neziskových organizací - Diplomová práce Č. Budějovice, 2016. JIHOČESKÁ UNIVER-ZITA V ČESKÝCH BUDĚJOVICÍCH. Ekonomická fakulta. ©2016 [cit. 21.04.2018]
- [8] Nadací a nadačních fondů v Česku přibývá [online]. ©2016 [cit. 21.04.2018]. Dostupné na: [https://archiv.ihned.cz/](https://archiv.ihned.cz/c1-65971410-nadaci-a-nadacnich-fondu-v-cesku-pribyva) [c1-65971410-nadaci-a-nadacnich-fondu-v-cesku-pribyva](https://archiv.ihned.cz/c1-65971410-nadaci-a-nadacnich-fondu-v-cesku-pribyva).
- [9] MOTT, Adrian. 8 STEPS TO CHOOSING THE RIGHT CRM FOR YOUR BUSINESS [online]. ©2014 [cit. 18.04.2018]. Dostupné na: [https://www.bedrockdata.com/blog/](https://www.bedrockdata.com/blog/8-steps-to-choosing-the-right-crm-for-your-business) [8-steps-to-choosing-the-right-crm-for-your-business](https://www.bedrockdata.com/blog/8-steps-to-choosing-the-right-crm-for-your-business).

Literatúra **.......................................**

- [10] CLOUD VS. ON-PREMISE CRM SOFTWARE: WHICH IS BETTER FOR YOUR BUSINESS? [online]. ©2017 [cit. 22.04.2018]. Dostupné na: <https://www.workwisellc.com/blog/cloud-on-premise-crm/>.
- [11] SaaS VS On-Premise HR Systems: Pros, Cons & Hidden Costs [online]. ©2017 [cit. 22.04.2018]. Dostupné na: [https://www.peoplehr.com/blog/index.php/2015/06/12/](https://www.peoplehr.com/blog/index.php/2015/06/12/saas-vs-on-premise-hr-systems-pros-cons-hidden-costs/) [saas-vs-on-premise-hr-systems-pros-cons-hidden-costs/](https://www.peoplehr.com/blog/index.php/2015/06/12/saas-vs-on-premise-hr-systems-pros-cons-hidden-costs/).
- [12] RASHEED, Nida. Different Kinds of CRM Systems & Software Solutions [online]. ©2014 [cit. 22.04.2018]. Dostupné na: [https://project-management.com/](https://project-management.com/different-kinds-of-crm-systems-software-solutions/) [different-kinds-of-crm-systems-software-solutions/](https://project-management.com/different-kinds-of-crm-systems-software-solutions/).
- [13] Nonprofit Software [online]. ©2018 [cit. 23.04.2018]. Dostupné na: [https:](https://www.softwareadvice.com/nonprofit/) [//www.softwareadvice.com/nonprofit/](https://www.softwareadvice.com/nonprofit/).
- [14] MARKOVSKI Misho PANG Albert ILIEVSKA, Aleksandra. Top 10 CRM Software Vendors and Market Forecast 2017-2022 [online]. ©2019, [cit. 01.05.2019]. Dostupné na: [https://www.appsruntheworld.](https://www.appsruntheworld.com/top-10-crm-software-vendors-and-market-forecast/) [com/top-10-crm-software-vendors-and-market-forecast/](https://www.appsruntheworld.com/top-10-crm-software-vendors-and-market-forecast/).
- [15] BALANCHINE, Stewart. CRM Salesforce What are the Benefits of Salesforce for Nonprofit Success? [online]. ©2018 [cit. 23.04.2018]. Dostupné na: [https://www.cetrixcloudservices.com/blog/](https://www.cetrixcloudservices.com/blog/what-are-the-benefits-of-salesforce-for-nonprofit-success) [what-are-the-benefits-of-salesforce-for-nonprofit-success](https://www.cetrixcloudservices.com/blog/what-are-the-benefits-of-salesforce-for-nonprofit-success).
- [16] Apex Developer Guide [online]. ©2018 [cit. 02.05.2018]. Dostupné na: [https://developer.salesforce.com/docs/atlas.en-us.](https://developer.salesforce.com/docs/atlas.en-us.apexcode.meta/apexcode/apex_dev_guide.htm) [apexcode.meta/apexcode/apex\\_dev\\_guide.htm](https://developer.salesforce.com/docs/atlas.en-us.apexcode.meta/apexcode/apex_dev_guide.htm).
- [17] Developer Documentation [online]. ©2018 [cit. 02.05.2018]. Dostupné na: <https://developer.salesforce.com/docs/>.
- [18] Trail blazer community [online]. ©2018 [cit. 02.05.2018]. Dostupné na: <https://help.salesforce.com/home>.
- [19] Learn Salesforce Basics Winter 2017 [online]. ©2016 [cit. 02.05.2018]. Dostupné na: [https://resources.docs.salesforce.com/204/latest/](https://resources.docs.salesforce.com/204/latest/en-us/sfdc/pdf/basics.pdf) [en-us/sfdc/pdf/basics.pdf](https://resources.docs.salesforce.com/204/latest/en-us/sfdc/pdf/basics.pdf).
- [20] VANEK, Dominik. Nezisková organizácia založenie, vznik a zánik [online]. ©2014 [cit. 18.04.2018]. Dostupné na: [https://www.fontionnel.](https://www.fontionnel.sk/neziskova-organizacia-zalozenie-vznik/) [sk/neziskova-organizacia-zalozenie-vznik/](https://www.fontionnel.sk/neziskova-organizacia-zalozenie-vznik/).
- [21] Nadace neziskovky.cz Plné znenie zákonov apre neziskové organizácie [online]. ©2017 [cit. 18.04.2018]. Dostupné na: [https://www.neziskovky.](https://www.neziskovky.cz/clanky/511_559/fakta_legislativa/) [cz/clanky/511\\_559/fakta\\_legislativa/](https://www.neziskovky.cz/clanky/511_559/fakta_legislativa/).
- [22] REKTOŘÍK, Jaroslav. 2010. Organizace neziskového sektoru. 3. vydání. Praha : Ekopress, 2010. ISBN 978-80-8692-954-5.
- [23] HO MINH, Thanh. Implementace CRM systému Salesforce ve vybrané neziskové organizaci, Bakalářská práce, České vysoké učení technické v Praze, Fakulta elektrotechnická. ©2018 [cit. 10.03.2019]
- [24] FURMÁNEK, Martin. Implementace CRM systému spolecnosti Salesforce pro vybranou neziskovou organizaci, Bakalárská práce, CVUT FIT, 2015. ©2015 [cit. 21.03.2019]
- [25] Operational Risk Management NPCI [online]. ©2017 [cit. 21.03.2019]. Dostupné na: [https://www.npci.org.in/](https://www.npci.org.in/operational-risk-management) [operational-risk-management](https://www.npci.org.in/operational-risk-management).
- [26] Joklová, Petra. Jednoduchá pravidla pro efektivní komunikaci [online]. ©2013 [cit. 24.03.2019]. Dostupné na: [http://www.crmproneziskovky.](http://www.crmproneziskovky.cz/jednoducha-pravidla-pro-efektivni-komunikaci/) [cz/jednoducha-pravidla-pro-efektivni-komunikaci/](http://www.crmproneziskovky.cz/jednoducha-pravidla-pro-efektivni-komunikaci/).
- [27] ROUS, Tomáš. CRM systémy v neziskovém sektoru Bakalárská práce, ČVUT FIT. ©2017 [cit. 24.03.2019]
- [28] ČERNÝ, David. Implementace CRM systému s podporou fundraisingu ve vybrané neziskové organizaci - Bakalárská práce, ČVUT FIT ©2017 [cit. 24.03.2019]
- [29] Join the Power of Us Program Salesforce.org [online]. ©2019 [cit. 01.05.2018]. Dostupné na:[https://www.salesforce.org/nonprofit/](https://www.salesforce.org/nonprofit/power-of-us/) [power-of-us/](https://www.salesforce.org/nonprofit/power-of-us/).
- [30] API Calls Exceeded using Salesforce for Mailchimp? Cazoomi.com [online]. ©2018 [cit. 27.03.2018]. Dostupné na: [https://support.cazoomi.com/hc/en-us/articles/](https://support.cazoomi.com/hc/en-us/articles/115000004112-API-Calls-Exceeded-using-Salesforce-for-Mailchimp-) [115000004112-API-Calls-Exceeded-using-Salesforce-for-Mailchimp-](https://support.cazoomi.com/hc/en-us/articles/115000004112-API-Calls-Exceeded-using-Salesforce-for-Mailchimp-).
- [31] SWOT analýza [online]. ©2015 [cit. 02.05.2018]. Dostupné na: [https://www.euroekonom.sk/manazment/strategicka-diagnostika/](https://www.euroekonom.sk/manazment/strategicka-diagnostika/swot-analyza/) [swot-analyza/](https://www.euroekonom.sk/manazment/strategicka-diagnostika/swot-analyza/).
- [32] HARBAUGH, Ashley. On-Premises vs. Cloud CRM: Which is Right for You? [online]. ©2017 [cit. 24.04.2018]. Dostupné na: [https://us.](https://us.hitachi-solutions.com/blog/on-premises-vs-cloud-crm/) [hitachi-solutions.com/blog/on-premises-vs-cloud-crm/](https://us.hitachi-solutions.com/blog/on-premises-vs-cloud-crm/).
- [33] SMITH, Tom. 8 Benefits of Customer Relationship Management Software [online]. ©2014 [cit. 24.04.2018]. Dostupné na: [http://www.insightsfromanalytics.com/blog/bid/374342/](http://www.insightsfromanalytics.com/blog/bid/374342/8-benefits-of-customer-relationship-management-software) [8-benefits-of-customer-relationship-management-software](http://www.insightsfromanalytics.com/blog/bid/374342/8-benefits-of-customer-relationship-management-software).
- [34] Salesforce. Why Salesforce? [online]. ©2018 [cit. 24.04.2018]. Dostupné na: <https://www.salesforce.com/products/salesforce-advantage/>.
- [35] CRM ako benefit ERP systému [online]. ©2017 [cit. 01.05.2018]. Dostupné na:<https://implemento.sk/crm-ako-benefit-erp-systemu/>.

## **Dodatok A Zoznam použitých skratiek**

- **. CRM** Customer Relationship Management
- **. NO** Nezisková organizácia
- **. CSV** Comma-separated Values
- **. PR** Public relationships
- **. API** Application Programming Interface ■ **API** Application Program:<br>■ **SaaS** Software as a service
- **. PaaS** Platform as a service
- 

## **Dodatok B Obsah priloženého CD**

Priložené CD obsahuje nasledovné súbory:

- **. BP\_Erik\_Lehocký\_2019.pdf** text bakalárskej práce vo formáte PDF
- **thesis\_source.zip** zdrojový kód vo formáte LATEX
- **. scenare.pdf** testovacie scenáre užívateľského testovania
- **. Cheiron\_T\_harmonogram.pdf** harmonogram projektu